## Mindig az Ön rendelkezésére áll!

www.philips.com/support Regisztrálja termékét és vegye igénybe a rendelkezésre álló támogatást:

HTB4150B

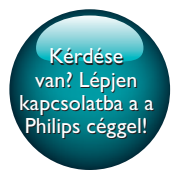

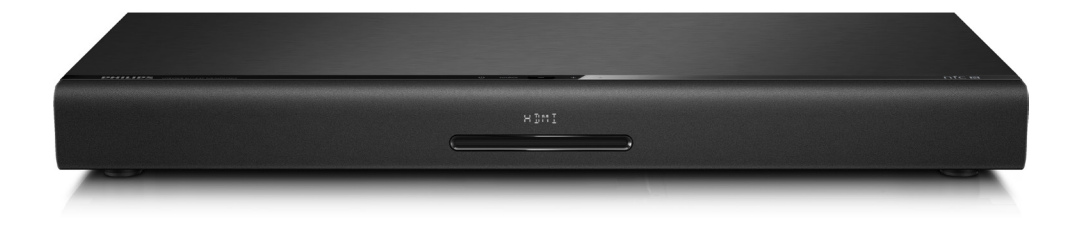

# Felhasználói kézikönyv

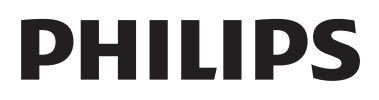

## Tartalomjegyzék

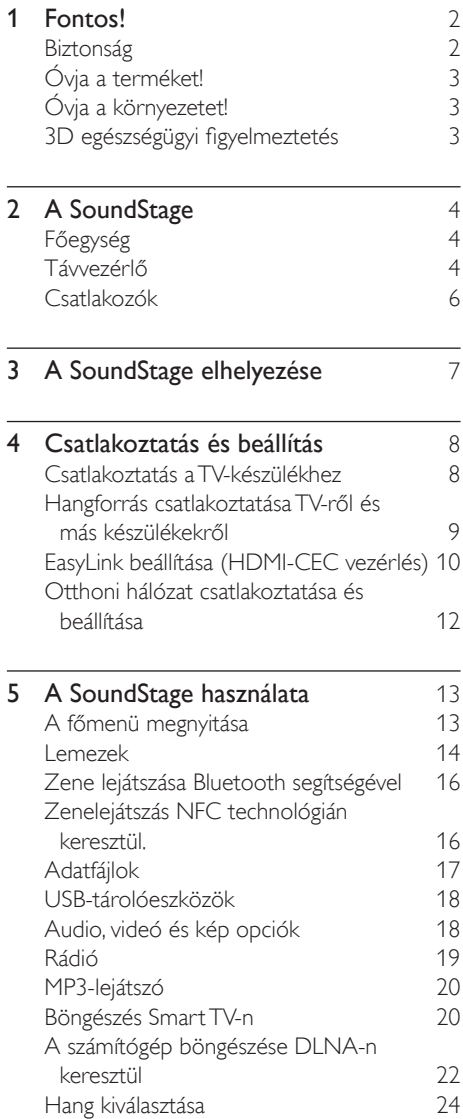

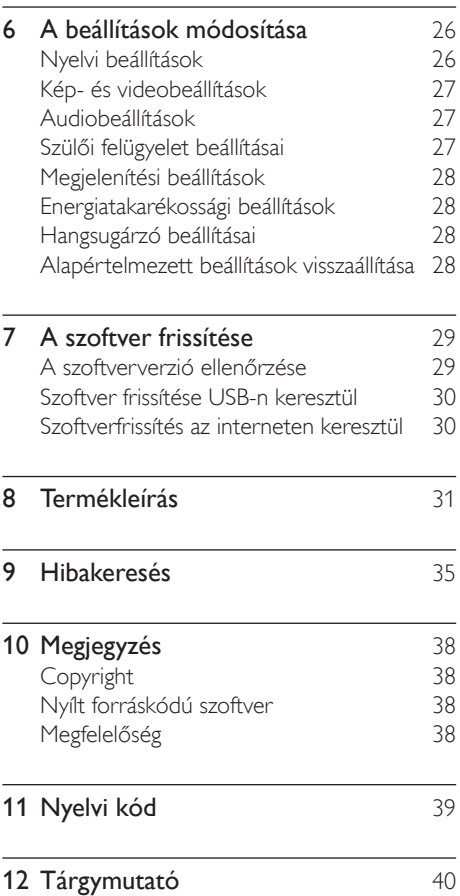

## <span id="page-3-0"></span>1 Fontos!

A termék használata előtt figyelmesen olvassa el az összes utasítást. A garancia nem terjed ki azokra a hibákra, amelyek az utasítások figyelmen kívül hagyása miatt keletkeztek.

## Biztonság

#### Áramütés veszélye vagy tűzveszély!

- Óvja a készüléket és tartozékait csapadéktól vagy egyéb folyadéktól. Soha ne helyezzen a készülék közelébe folyadékot tartalmazó edényt, például vázát. Ha a készülékre vagy a készülékbe folyadék kerülne, azonnal húzza ki az elektromos hálózati csatlakozót. Használat előtt vizsgáltassa meg a készüléket a Philips vevőszolgálattal.
- Ne tegye ki a készüléket és tartozékait nyílt láng vagy hőforrás hatásának, például közvetlen napfénynek.
- Soha ne helyezzen tárgyakat a készülék szellőzőibe vagy egyéb nyílásaiba.
- Ha a hálózati csatlakozódugó vagy készülékcsatlakozó használatos megszakítóeszközként, akkor mindig működőképesnek kell lennie.
- Az elemeket és elemcsomagokat óvja a magas hőmérséklettől, ezért ne tegye ki például közvetlen napfény hatásának, ne helyezze tűz közelébe stb.
- Villámlással járó vihar előtt húzza ki a készülék tápkábelét.
- A hálózati kábel eltávolításakor soha ne a kábelt, hanem a csatlakozódugót fogja.

#### Rövidzárlat veszélye vagy tűzveszély!

• Mielőtt csatlakoztatná a készüléket a hálózati aljzathoz, győződjön meg róla, hogy a hálózati feszültség megfelel a készülék hátulján feltüntetett értéknek. Eltérő feszültségérték esetén soha ne csatlakoztassa a készüléket a hálózati aljzathoz.

#### Sérülésveszély vagy a SoundStage károsodásának veszélye

- Soha ne helyezze a készüléket vagy bármilyen más tárgyat a hálózati kábelekre vagy más elektromos berendezésre.
- Ha a készüléket 5 °C alatti hőmérsékleten szállítja, akkor a kicsomagolás után várjon, amíg a készülék hőmérséklete eléri a környezet hőmérsékletét, és csak ezután dugja be a tápkábelt a hálózati aljzatba.
- A készülék nyitott állapotban látható és nem látható lézersugarat bocsát ki. Kerülje a lézersugárnak való kitettséget.
- Ne érintse meg a lemeztálcában található optikai lemezérzékelőt.
- A termék egyes részei üvegből is készülhettek. A sérülések és károk elkerülése érdekében óvatosan kezelje a készüléket.

#### Túlmelegedés veszélye!

• Ne helyezze a készüléket túl szűk helyre. A megfelelő szellőzés érdekében mindig hagyjon legalább 10 cm szabad helyet a készülék körül. Ellenőrizze, hogy függöny vagy egyéb tárgy ne takarja el a készülék szellőzőnyílásait.

#### Szennyeződésveszély!

- Ne keverje az akkumulátorokat és elemeket (régi és új, vagy szén és alkáli stb.).
- Ha az elemeket rosszul helyezi be, felrobbanhatnak. Cserélni csak azonos vagy egyenértékű típussal szabad.
- Távolítsa el az elemeket, ha lemerültek, vagy ha hosszabb ideig nem fogja használni a távvezérlőt.
- Az elemek vegyi anyagokat tartalmaznak, így azokat használat után megfelelően kell kezelni.

#### Az elemek lenyelésének veszélye!

• A termék vagy annak távirányítója gombelemet tartalmazhat, amely könnyen lenyelhető. Minden esetben tartsa az elemet gyermekektől távol! Az elem lenyelése súlyos sérülést vagy halált okozhat. A lenyelést követő két órán belül súlyos belső égési sérülések jöhetnek létre.

- <span id="page-4-0"></span>• Ha úgy gondolja, hogy az elem a szervezetébe került, (pl. lenyelte), azonnal fordulion orvoshoz.
- Ha elemet cserél, tartsa gyermekektől távol az új és a használt elemet is. Elemcsere után győződjön meg arról, hogy az elemtartó rekesz megfelelően le van zárva.
- Ha az elemtartó rekeszt nem lehet megfelelően lezárni, ne használja tovább a terméket. Tartsa gyermekektől távol, és lépjen kapcsolatba a gyártóval.

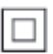

II. TECHNIKAI OSZTÁLYÚ, kettős szigetelésű készülék védelmi földelés nélkül.

## Óvja a terméket!

- A lemeztálcára ne helyezzen más tárgyakat, csak lemezeket.
- Ne helyezzen meghajlott vagy törött lemezeket a lemeztálcára.
- Ha huzamosabb ideig nem használja a terméket, távolítsa el a lemezeket a lemeztálcáról.
- A készülék tisztításához kizárólag mikroszálas textíliát használjon.

## <span id="page-4-2"></span>Óvja a környezetet!

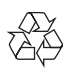

Ez a termék kiváló minőségű anyagok és alkatrészek felhasználásával készült, amelyek újrahasznosíthatók és újra felhasználhatók.

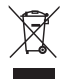

A termékhez kapcsolódó áthúzott kerekes kuka szimbólum azt jelenti, hogy a termékre vonatkozik a 2002/96/EK európai irányelv.

Tájékozódjon az elektromos és elektronikus termékek szelektív hulladékként történő gyűjtésének helyi feltételeiről. Cselekedjen a helyi szabályozásoknak megfelelően, és a kiselejtezett készülékeket gyűjtse elkülönítve a lakossági hulladéktól. A feleslegessé vált készülék helyes kiselejtezésével segít megelőzni a környezet és az emberi egészség károsodását.

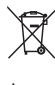

A termék akkumulátorai megfelelnek a 2006/66/EK európai irányelv követelményeinek, ezért ne kezelje ezeket háztartási hulladékként. Tájékozódjon az akkumulátorok szelektív hulladékkezelésére vonatkozó helyi szabályozásokról, mivel a feleslegessé vált akkumulátorok helyes kiselejtezésével segít megelőzni a környezet és az emberi egészség károsodását.

## <span id="page-4-1"></span>3D egészségügyi figyelmeztetés

- Ha családjában előfordult epilepszia vagy fényhatás által kiváltott roham, forduljon orvoshoz, mielőtt villogó fényforrást, gyors egymásutánban érkező képsorozatot vagy 3D-műsort tekintene meg.
- A rossz közérzet például szédülés, fejfájás vagy tájékozódási zavarok - elkerülése érdekében a 3D hosszabb ideig tartó nézése nem javasolt. Ha bármilyen kellemetlenséget érez, ne nézzen tovább 3D-t és a tünetek megszűnéséig azonnal függesszen fel minden lehetségesen veszélyes tevékenységet (például autóvezetés). Ha a tünetek továbbra is fennállnak, a 3D-műsor nézésének folytatása előtt kérje ki orvos tanácsát.
- A szülők ellenőrizzék, hogy gyermekeik nem tapasztalnak-e a fentiekben leírt kellemetlen tüneteket 3D-nézés közben. 3D-műsor nézése 6 éven aluli gyermekek számára nem javasolt, mivel még nem fejlődött ki a látórendszerük.

## <span id="page-5-0"></span>2 A SoundStage

Köszönjük, hogy Philips terméket vásárolt, és üdvözöljük a Philips világában! A Philips által biztosított teljes körű támogatáshoz (pl. elérhető termék szoftverfrissítés esetén értesítés) regisztrálja termékét a www.philips.com/welcome oldalon.

## <span id="page-5-1"></span>Főegység

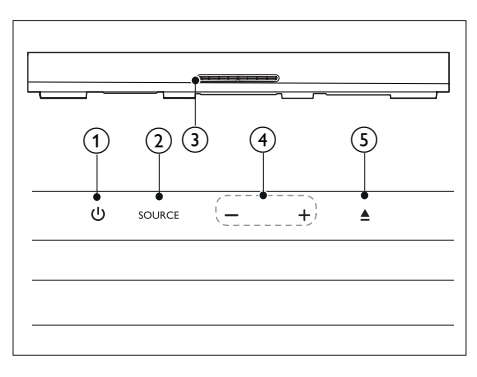

Ez a szakasz a főegység áttekintését tartalmazza.

#### $\Omega$  d

A SoundStage készülék bekapcsolása vagy készenléti üzemmódba állítása.

#### $(2)$  SOURCE

Válasszon audio-, video-, rádióforrást vagy Bluetooth üzemmódot a SoundStage készülékhez.

#### (3) Lemeztálca

#### $\circ$   $\circ$  +

A hangerő csökkentése vagy növelése

#### $(5)$   $\triangle$

A lemeztálca kinyitása illetve bezárása.

## <span id="page-5-2"></span>Távvezérlő

Ez a szakasz a távvezérlő áttekintését tartalmazza.

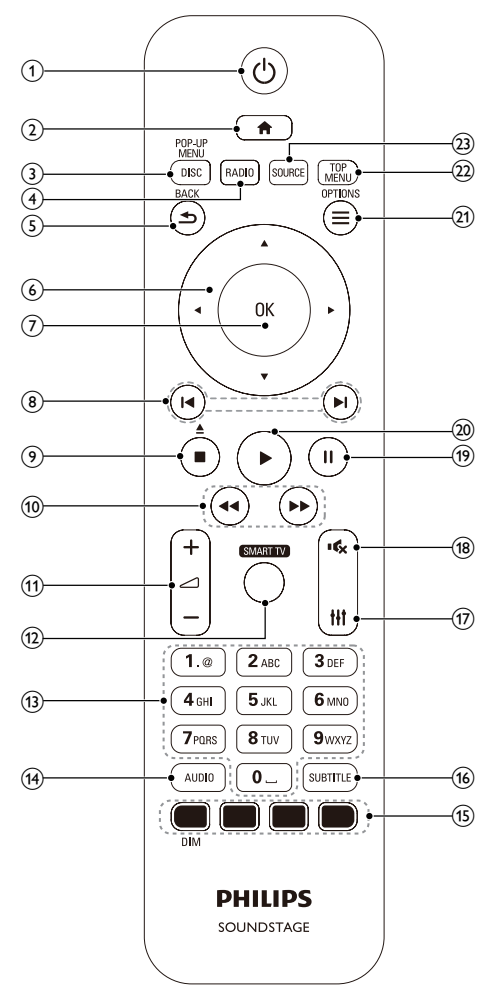

 $\bigcap$ ්

- A SoundStage készülék bekapcsolása vagy készenléti üzemmódba állítása.
- Ha az EasyLink be van kapcsolva, tartsa lenyomva legalább három másodpercen keresztül az összes csatlakoztatott HDMI CEC kompatibilis készülék készenléti üzemmódba kapcsolásához.

 $\Omega$  a

A főmenü megnyitása.

#### 3 DISC/ELŐUGRÓ MENÜ

- Átkapcsolás lemezforrásra.
- Lemez lejátszásakor a lemez menü megnyitása vagy bezárása.
- $(4)$  RADIO

Átkapcsolás FM-rádióra.

#### $(5)$   $\rightarrow$  BACK

- Visszatérés az előző menüképernyőre.
- Rádió üzemmódban nyomja meg és tartsa lenyomva az aktuális beprogramozott rádióállomások törléséhez.

#### f Navigációs gombok

- Navigálás a menük között.
- Az automatikus keresés elindítása a balra és a jobbra gombok segítségével, rádió üzemmódban.
- Rádió üzemmódban a rádiófrekvencia hangolásához nyomja fel- vagy lefelé.

#### $(7)$  OK

Bevitel vagy kiválasztás jóváhagyása.

#### $(8)$   $\blacksquare$

- Ugrás az előző vagy a következő felvételre, fejezetre vagy fájlra.
- Tárolt rádióállomás kiválasztása rádió üzemmódban.
- $\circ$   $\blacksquare$ / $\triangleq$ 
	- Lejátszás leállítása.
	- A lemeztálca nyitásához vagy zárásához, illetve a lemez kiadásához három másodpercig lenyomva tartandó.
- $(10)$  44/**M**

Visszafelé vagy előrefelé keresés. Többszöri megnyomásával módosíthatja a keresés sebességét.

 $\pi$   $\sim$   $+$ /-

A hangerő növelése vagy csökkentése.

#### (12) SMART TV

Belépés az online Smart TV szolgáltatásba.

#### (13) Alfanumerikus gombok

Értékek, illetve betűk bevitele (SMS-jellegű bevitel alkalmazásával).

#### $(14)$  AUDIO

A hang nyelvének vagy a csatornának a kiválasztása.

(15) Színes gombok: Feladatok vagy beállítások kiválasztása Blu-ray lemezekhez. DIM: A SoundStage rendszer kijelzőpaneljének fényerő-beállítása.

#### (16) SUBTITLE

A videó felirata nyelvének kiválasztása.

- $\widehat{17}$  $#t$ Hangbeállítások megnyitása vagy bezárása.
- $(18)$

Hangerő némítása vagy visszaállítása.

 $\circledcirc$   $\bullet$ 

Lejátszás szüneteltetése.

 $(20)$ 

Lejátszás indítása és folytatása.

#### $(21) \equiv \text{OPTIONS}$

- A lemez vagy USB tárolóeszköz lejátszása közben további lejátszási opciók megnyitása.
- Rádióállomás tárolása rádió üzemmódban.

#### (22) FŐMENÜ

A lemez főmenüjének megnyitása.

#### (23) SOURCE

Válasszon audiobemeneti forrást vagy Bluetooth üzemmódot.

## <span id="page-7-0"></span>Csatlakozók

Ez a szakasz a SoundStage készüléken található csatlakozók áttekintését tartalmazza.

#### Hátsó csatlakozók

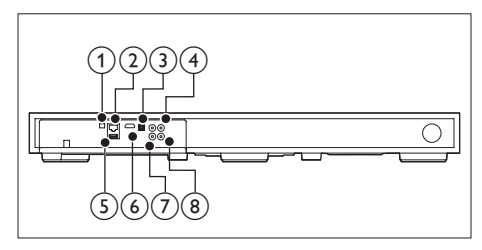

#### 1) FM ANTENNA

Csatlakoztassa a mellékelt FM-antennához.

#### $(2)$  ETHERNET

Csatlakozás a ETHERNET-bemenethez szélessávú modemen vagy útválasztón keresztül.

#### **3** OPTICAL IN

Csatlakoztatás a TV-készülék vagy más digitális készülék optikai hangkimenetéhez.

#### **4) VIDEO OUT**

Csatlakoztatás a TV-készülék kompozit videobemenetéhez.

#### $(5)$  USB

• Audio-, video- vagy képbevitel USBtárolóeszközről.

• A BD-Live megnyitása.

#### $\left( 6\right)$  HDMI OUT (ARC)

Csatlakoztatás a TV-készülék HDMIbemenetéhez.

 $(7)$  AUX IN

Csatlakoztatás a TV-készülék vagy más

analóg készülék analóg hangkimenetéhez.

#### h KOAXIÁLIS BEMENET

Csatlakoztatás a TV-készülék vagy más digitális készülék koaxiális hangkimenetéhez.

#### Oldalsó csatlakozók

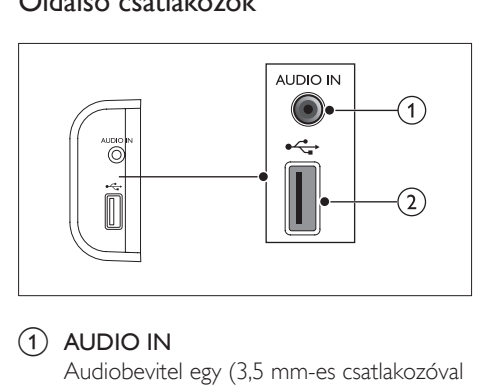

#### $(1)$  AUDIO IN

Audiobevitel egy (3,5 mm-es csatlakozóval rendelkező) MP3-lejátszóról.

#### $(2)$  or

- Audio-, video- vagy képbevitel USBtárolóeszközről.
- A BD-Live megnyitása.

## <span id="page-8-0"></span>3 A SoundStage elhelyezése

A SoundStage készüléket a TV alatti elhelyezésre tervezték.

#### Vigyázat

- A SoundStage rendszert a maximum 24 kg tömegű TV-készülékekhez tervezték. Ne helyezzen CRT típusú TV-t a SoundStage rendszerre.
- Ne helyezze a SoundStage rendszert instabil szállítókocsira, állványra, konzolra vagy asztalra. Ellenkező esetben a SoundStage leeshet, és súlyos sérülést okozhat gyerekeknek és felnőtteknek is; a termék is megsérülhet.
- Ellenőrizze, hogy a hátsó panelen található szellőzőnyílások nincsenek-e eltömődve.
- Ne módosítsa a SoundStage helyzetét, miután ráhelyezte a TV-t.
- 1 Helyezze a SoundStage rendszert vízszintes, stabil felületre a TV közelében. Majd helyezze a TV-t a SoundStage rendszerre.

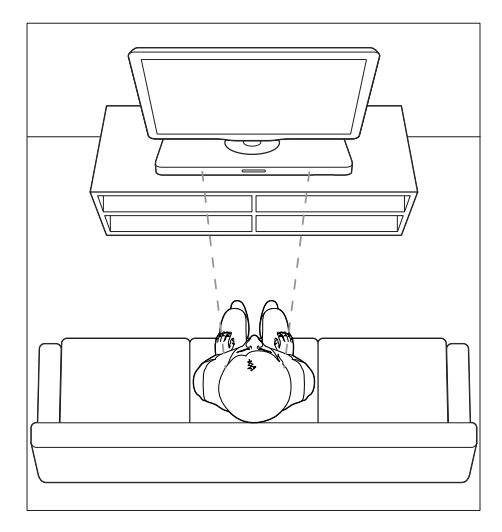

 $2$  Ügyeljen rá, hogy a TV talapzata a rendszer közepén helyezkedjen el, és ne nyúljon túl annak szélein.

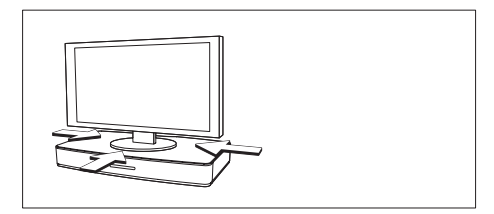

#### Tanács

- Ha a TV talapzata túl nagy ahhoz, hogy a SoundStage rendszerre lehessen tenni, helyezze a rendszert máshova, pl. egy TV alatti nyitott polcra, azonban legyen közel a TV-hez, hogy az audiokábel elérjen odáig. A TV-t a SoundStage fölé a falra is felszerelheti.
- Ha a TV-hez tartozik billenésgátló, azt a gyártó utasításai alapján szerelje fel, majd állítsa be a hevedert, miután elhelyezte a TV-t a SoundStage tetejére.
- Ha az optimális audioteljesítmény érdekében szekrényre, vagy polcra helyezi a SoundStage rendszert, ügyeljen rá, hogy a SoundStage elülső része a lehető legközelebb legyen a polc elejéhez.
- Ha fal mellé helyezi a SoundStage rendszert, ügyeljen rá, hogy legalább 2,5 cm távolság legyen a fal és a SoundStage hátulja között.

## <span id="page-9-2"></span><span id="page-9-0"></span>4 Csatlakoztatás és beállítás

Ez a fejezet a SoundStage TV-készülékhez, illetve más készülékekhez történő csatlakoztatásához, majd beállításához nyújt segítséget. A SoundStage és tartozékai normál csatlakoztatására vonatkozó utasításokat a Rövid üzembe helyezési útmutató tartalmazza.

- Megjegyzés
- A termék azonosítóját és a tápellátás adatait a termék hátoldalán található típusazonosító táblán találja.
- Mielőtt végrehajtja vagy megváltoztatja a csatlakoztatásokat, ellenőrizze, hogy minden készülék vezetékét kihúzta-e a fali aljzatból.

### Csatlakoztatás a TVkészülékhez

Videók megtekintése előtt csatlakoztassa a SoundStage rendszert a TV-készülékhez. A TV hangját a SoundStage rendszeren keresztül hallja.

A SoundStage és a TV-készülék

csatlakoztatásához a lehető legjobb minőségű csatlakoztatási módot használja.

#### <span id="page-9-1"></span>1. opció: Csatlakoztatás a TVkészülékhez HDMI (ARC) kapcsolattal

#### Kiváló minőségű videó

A SoundStage támogatja a HDMI Audio visszirányú csatorna (ARC) technológiát. Ha a TV HDMI ARC-kompatibilis, a TV audiotartalmait egyetlen HDMI kábel segítségével hallhatja a SoundStage készüléken.

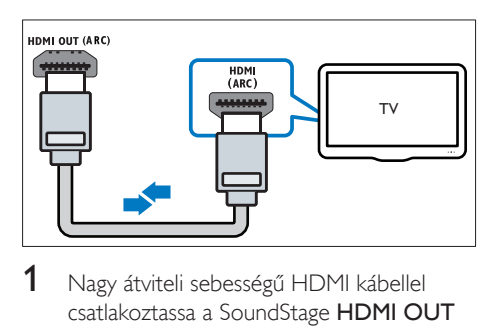

- 1 Nagy átviteli sebességű HDMI kábellel csatlakoztassa a SoundStage HDMI OUT (ARC) csatlakozóját a TV-készülék HDMI ARC csatlakozójához.
	- A TV-készülék HDMI ARC csatlakozójának jelölése eltérő lehet. További részleteket a TV-készülék felhasználói kézikönyvében talál.
- 2 Kapcsolja be a TV-készüléken a HDMI-CEC funkciókat. További részleteket a TVkészülék felhasználói kézikönyvében talál.
	- A HDMI-CEC funkció lehetővé teszi a HDMI csatlakoztatású, CECkompatibilis eszközök vezérlését egyetlen távvezérlővel, tehát például mindkettő, a TV és a SoundStage hangerejének szabályozását.
- $3$  Ha nem tudja lejátszani a TV audiotartalmait a SoundStage készüléken, [kézzel kell elvégeznie hangbeállításokat](#page-12-0) (lásd 'Hangbeállítás', [11](#page-12-0). oldal).

#### 2. opció: Csatlakozás a TV-készülékhez szabványos HDMI-kábelen keresztül

#### Kiváló minőségű videó

Ha a TV-készülék nem kompatibilis a HDMI ARC technológiával, normál HDMIcsatlakozással csatlakoztassa a SoundStage készüléket a TV-készülékhez.

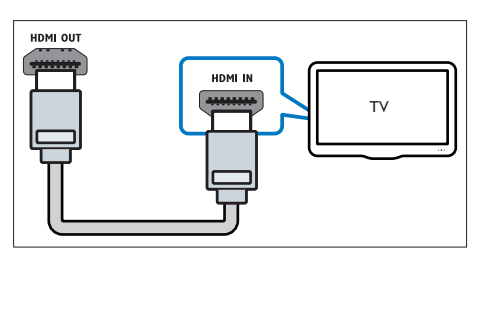

- <span id="page-10-0"></span>1 Nagy átviteli sebességű HDMI kábellel csatlakoztassa a SoundStage HDMI OUT (ARC) csatlakozóját a TV-készülék HDMI csatlakozójához.
- 2 A TV-készülék hangjának SoundStage [készüléken keresztül történő hallgatásához](#page-10-1)  [csatlakoztasson audiokábelt](#page-10-1) (lásd 'Hangforrás csatlakoztatása TV-ről és más készülékekről', [9](#page-10-1). oldal).
- 3 Kapcsolja be a TV-készüléken a HDMI-CEC funkciókat. További részleteket a TVkészülék felhasználói kézikönyvében talál.
	- [A HDMI-CEC funkció lehetővé](#page-11-1)  [teszi a HDMI csatlakoztatású, CEC](#page-11-1)[kompatibilis eszközök vezérlését](#page-11-1)  [egyetlen távvezérlővel, tehát például](#page-11-1)  [mindkettő, a TV és a SoundStage](#page-11-1)  [hangerejének szabályozását](#page-11-1) (lásd 'EasyLink beállítása (HDMI-CEC vezérlés)', [10.](#page-11-1) oldal).
- 4 Ha nem tudja lejátszani a TV [audiotartalmait a SoundStage készüléken,](#page-12-0)  [kézzel kell elvégeznie hangbeállításokat](#page-12-0) (lásd 'Hangbeállítás', [11](#page-12-0). oldal).

#### Megjegyzés

• Ha a TV-készülékhez DVI-csatlakozó is tartozik, a házimozi HDMI/DVI adapteren keresztül is csatlakoztatható a TV-készülékhez. Előfordulhat, hogy néhány funkció nem használható.

#### <span id="page-10-2"></span>3. opció: Csatlakoztatás a TVkészülékhez kompozit videokábellel

#### Alapszintű minőségű videó

Ha a TV-készüléken nincsenek HDMIcsatlakozók, alkalmazzon kompozit videocsatlakozást. A kompozit csatlakozás nem támogatja a nagy felbontású videojelek átvitelét.

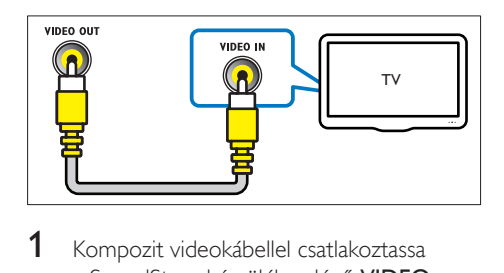

- 1 Kompozit videokábellel csatlakoztassa a SoundStage készüléken lévő VIDEO OUT csatlakozót a TV-készüléken található VIDEO IN csatlakozóhoz.
	- A kompozit videocsatlakozó jelölése AV IN, COMPOSITE vagy BASEBAND lehet.
- 2 A TV-készülék hangjának SoundStage [készüléken keresztül történő hallgatásához](#page-10-1)  [csatlakoztasson audiokábelt](#page-10-1) (lásd 'Hangforrás csatlakoztatása TV-ről és más készülékekről', [9](#page-10-1). oldal).
- 3 TV műsor megtekintésekor nyomja meg többször a SoundStage készüléken a SOURCE gombot a megfelelő audiobemenet kiválasztásához.
- 4 Videó megtekintésekor a TV-készüléken váltson a megfelelő videokimenetre. További részleteket a TV-készülék felhasználói kézikönyvében talál.

### <span id="page-10-1"></span>Hangforrás csatlakoztatása TV-ről és más készülékekről

A TV-készülék vagy más eszközök hangját a SoundStage készüléken játszhatja le. A TV-készüléken, a SoundStage és más készülékeken található lehető legjobb minőségű csatlakoztatási módot használja.

#### Megjegyzés

• [Ha a SoundStage készüléket és a TV-készüléket HDMI](#page-9-1)  [ARC kapcsolaton keresztül csatlakoztatja, nincs szükség](#page-9-1)  [külön audiocsatlakozásra.](#page-9-1) (lásd '1. opció: Csatlakoztatás a TV-készülékhez HDMI (ARC) kapcsolattal', [8.](#page-9-1) oldal)

#### <span id="page-11-0"></span>1. opció: Audió csatlakoztatása digitális optikai kábellel

Kiváló minőségű audió

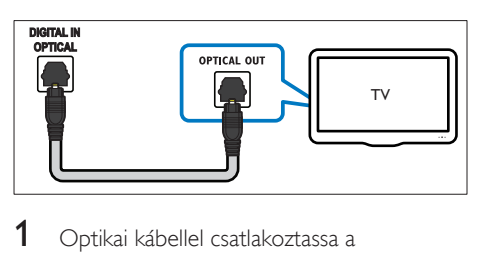

- 1 Optikai kábellel csatlakoztassa a SoundStage készülék OPTICAL IN csatlakozóját a TV-készülék vagy más eszköz OPTICAL OUT csatlakozójához.
	- A digitális optikai csatlakozó jelölése SPDIF vagy SPDIF OUT lehet.

#### 2. opció: Audió csatlakoztatása digitális koaxiális kábellel

Jó minőségű audió

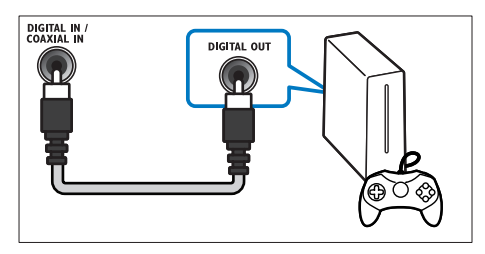

- 1 Koaxiális kábellel csatlakoztassa a SoundStage készülék KOAXIÁLIS BEMENET csatlakozóját a TV-készülék vagy más eszköz COAXIAL/DIGITAL OUT csatlakozójához.
	- A digitális koaxális optikai csatlakozó jelölése DIGITAL AUDIO OUT lehet.

#### 3. opció: Audió csatlakoztatása analóg hangkábelekkel

Alapszintű minőségű audió

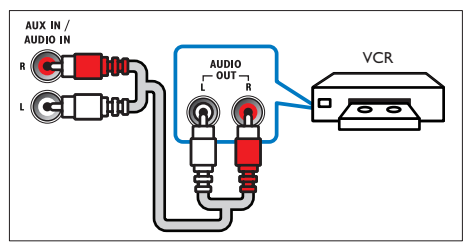

1 Analóg kábellel csatlakoztassa a SoundStage készülék AUX IN csatlakozóját a TV-készülék vagy más eszköz AUDIO OUT csatlakozójához.

## <span id="page-11-1"></span>EasyLink beállítása (HDMI-CEC vezérlés)

A SoundStage támogatja a Philips EasyLink szabványt, amely a HDMI CEC (Consumer Electronics Control) protokollt használja. A HDMI-kapcsolaton keresztül csatlakoztatott EasyLink-kompatibilis készülékek egy távvezérlővel irányíthatók.

#### Megjegyzés

- A HDMI-CEC több néven is ismert gyártótól függően. A készülékkel kapcsolatos további információ a készülék kézikönyvében található.
- A Philips nem garantálja a 100%-os együttműködést minden HDMI-CEC készülékkel.

#### Mielőtt hozzáfogna

- Csatlakoztassa a SoundStage készüléket a HDMI-CEC-kompatibilis készülékhez HDMI-kapcsolaton keresztül.
- Végezze el a szükséges csatlakoztatásokat a Rövid üzembe helyezési útmutatóban leírt módon, majd váltson a TV-készüléken a SoundStage készüléknek megfelelő forrásra.

#### <span id="page-12-1"></span>Az EasyLink engedélyezése

- 1 Nyomja meg a  $\bigstar$  gombot.<br>2 Válassza a **Reállítási** beállí
- Válassza a [Beállítás] beállítást, majd nyomja meg a OK gombot.
- $3$  Válassza a [EasyLink] > [EasyLink] > [Be] lehetőséget.
- $4$  Kapcsolia be a TV-n és a többi csatlakoztatott készüléken a HDMI-CEC vezérlést. További részletek érdekében tekintse meg a TV vagy más készülékek felhasználói kézikönyvét.
	- A TV-készüléken állítsa a hangkimenetet "Erősítő" értékre (a TV hangsugárzói helyett). További részleteket a TVkészülék felhasználói kézikönyvében talál.

#### EasyLink kezelőgombok

Az EasyLink segítségével egyetlen távirányítóval irányíthatja a SoundStage készüléket, a TVkészüléket és más csatlakoztatott HDMI-CECkompatibilis eszközöket.

- [Egyérintéses lejátszás] (Lejátszás egy gombnyomásra): Ha a lemeztálcában videolemez van, nyomja meg a gombot a TV készenléti üzemmódból való visszakapcsolásához, majd a lemez lejátszásához.
- [Egyérintéses készenléti mód] (Készenléti üzemmód egy gombnyomásra): Amennyiben engedélyezte a készenléti üzemmód egy gombnyomásra funkciót, akkor a SoundStage a TV vagy más HDMI-CEC eszköz távvezérlőjével készenléti üzemmódba kapcsolható.
- [Rendszerhang vezérlése] (Rendszerhang vezérlése): Ha engedélyezve van a rendszerhang vezérlése, akkor a csatlakoztatott készülék hangja automatikusan a SoundStage készüléken keresztül hallható, amikor lejátszik valamit a készüléken.
- [Audiobemenet feltérképezése] (Audiobemenet feltérképezése): Ha nem működik a rendszerhang vezérlése, [rendelje hozzá a csatlakoztatott készüléket](#page-12-0)

[a SoundStage megfelelő audiobemeneti](#page-12-0)  [csatlakozójához.](#page-12-0) (lásd 'Hangbeállítás', [11](#page-12-0). oldal)

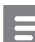

#### Megjegyzés

• Az EasyLink vezérlési beállításainak módosításához nyomja meg a(z) **f** gombot, és válassza a(z) [EasyLink] > [Beállítás] lehetőséget.

#### <span id="page-12-0"></span>Hangbeállítás

Ha a csatlakoztatott eszköz hangja a SoundStage készüléken keresztül nem hallható, tegye a következőt:

- [Ellenőrizze, hogy engedélyezte-e az Easylink](#page-12-1)  [funkciót az összes eszközön,](#page-12-1) (lásd 'Az EasyLink engedélyezése', [11.](#page-12-1) oldal) és
- a TV-készüléken állítsa a hangkimenetet "Erősítő" értékre (a TV hangsugárzói helyett). A további részleteket tekintse meg a TV-készülék felhasználói kézikönyvében és
- állítsa be az EasyLink hangvezérlést.
- **1** Nyomja meg a  $\uparrow$  gombot.
- 2 Válassza a [Beállítás] beállítást, majd nyomja meg a OK gombot.
- $3$  Válassza a [EasyLink] > [Rendszerhang] vezérlése] > [Be] lehetőséget.
	- Ha a TV hangsugárzóin keresztül szeretne audiotartalmat lejátszani, válassza az [Ki] lehetőséget, a következő lépéseket pedig hagyja figyelmen kívül.
- $4$  Válassza a [EasyLink] > [Audiobemenet] feltérképezése] lehetőséget.
- 5 A csatlakoztatott eszköz SoundStage audiobemenetéhez való hozzárendeléséhez kövesse a képernyőn megjelenő utasításokat.
	- Ha a SoundStage készüléket HDMI ARC kapcsolaton keresztül csatlakoztatja a TV-készülékhez, ellenőrizze, hogy a TV audiokimenetét a SoundStage ARC bemenetéhez rendelte-e hozzá.

## <span id="page-13-1"></span><span id="page-13-0"></span>Otthoni hálózat csatlakoztatása és beállítása

Csatlakoztassa a SoundStage készüléket a hálózati útválasztóhoz hálózat beállításához, és élvezze:

- [Sugárzott multimédiás tartalom](#page-23-1) (lásd 'A számítógép böngészése DLNA-n keresztül', [22.](#page-23-1) oldal)
- [Smart TV](#page-21-1) (lásd 'Böngészés Smart TV-n', [20](#page-21-1). oldal)
- [BD Live alkalmazások](#page-16-0) (lásd 'BD-Live funkció bekapcsolása a Blu-ray lemezen', [15.](#page-16-0) oldal)
- [Szoftverfrissítés](#page-31-1) (lásd 'Szoftverfrissítés az interneten keresztül', [30](#page-31-1). oldal)

#### Vigyázat

• Ismerkedjen meg a hálózati útválasztóval, médiakiszolgáló szoftverrel és a hálózatkezelési alapelvekkel. Szükség esetén a hálózati komponensek dokumentációját is el kell olvasni. A Philips nem vállal felelősséget az elveszett, sérült vagy hibás adatokért.

#### Mielőtt hozzáfogna

- A Smart TV használatához és a szoftverfrissítéssel kapcsolatosan győződjön meg róla, hogy a hálózati útválasztó hozzáfér-e a nagysebességű internetkapcsolathoz, és azt tűzfal vagy egyéb biztonsági rendszer nem korlátozza-e.
- Végezze el a szükséges csatlakoztatásokat a Rövid üzembe helyezési útmutatóban leírt módon, majd váltson a TV-készüléken a SoundStage készüléknek megfelelő forrásra.

#### <span id="page-13-2"></span>Vezetékes kapcsolat beállítása

#### Amire szüksége lesz:

- Hálózati kábel (RJ45 egyenes kábel).
- Hálózati útválasztó (engedélyezett DHCP protokollal).

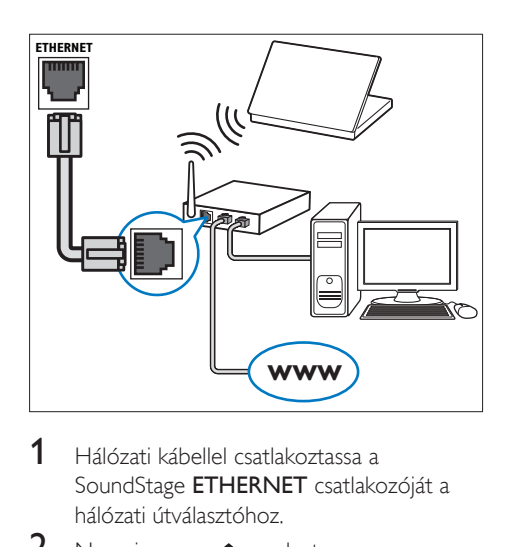

- 1 Hálózati kábellel csatlakoztassa a SoundStage ETHERNET csatlakozóját a hálózati útválasztóhoz.
- 2 Nyomja meg a  $\bigoplus$  gombot.
- Válassza a [Beállítás] beállítást, majd nyomja meg a OK gombot.
- $4$  Válassza a [Hálózat] > [Hálózat] telepítése] > [Vezetékes (Ethernet)] lehetőséget.
- 5 A beállítás végrehajtásához kövesse a képernyőn megjelenő utasításokat.
	- Ha a kapcsolódás sikertelen, válassza ki az *[Újra]* lehetőséget, majd nyomja meg az OK.
- 6 Válassza a [Befejezés] menüpontot, majd lépjen ki az OK gomb megnyomásával.
	- A hálózati beállítások megtekintéséhez válassza a(z) **[Beállítás] > [Hálózat] >** [Hálózati beállítások megtekintése] lehetőséget.

#### Hálózati név testreszabása

Olyan nevet adjon a SoundStage készüléknek, amelyet könnyen beazonosíthat az otthoni hálózaton.

- **1** Nyomia meg a  $\bigoplus$  gombot.
- 2 Válassza a **[Beállítás]** beállítást, majd nyomja meg a OK gombot.
- $3$  Válassza a [Hálózat] > [Nevezze el] termékét:] lehetőséget.
- <span id="page-14-0"></span> $4$  A Alfanumerikus gombok gomb megnyomásával adhatja meg az elnevezést.
- 5 Válassza a [Kész] menüpontot, majd lépjen ki az OK gomb megnyomásával.

## 5 A SoundStage használata

Ez a fejezet a különböző forrásokból származó médiafájlok SoundStage rendszeren történő lejátszásához nyújt segítséget.

#### Mielőtt hozzáfogna

- Létrehozta a Rövid üzembe helyezési útmutatóban, valamint a Felhasználói kézikönyvben ismertetett csatlakozásokat.
- Kapcsolja át a TV-készüléket a SoundStage rendszernek megfelelő jelforrásra.

## A főmenü megnyitása

A főmenü segítségével gyorsan elérhetők a csatlakoztatott eszközök, a SoundStage beállításai, valamint az egyéb hasznos funkciói.

- **1** Nyomja meg a  $\bigwedge$  gombot. » Megjelenik a főmenü.
- 2 Nyomja meg a Navigációs gombok és az OK gombot az alábbiak kiválasztásához:
	- [Lemez lejátszása]: Lemez lejátszásának indítása.
	- [tallózás az USB-n]: Belépés az USBegység tartalomböngészőjébe.
	- **[Smart TV]**: Belépés a Smart TV.be.
	- [tallózás a PC-n]: A számítógép tartalomböngészőjének elérése.
	- [Beállítás]: Menük megnyitása video-, audio- és egyéb beállítások módosításához.
- $3$  A kilépéshez nyomja meg a  $\bigtriangleup$  gombot.

### <span id="page-15-0"></span>Lemezek

A SoundStage a következő lemezeket tudja lejátszani: DVD-k, VCD-k, CD-k és Blu-ray lemezek. Le tudja játszani a házi készítésű lemezeket, így a fényképeket, videókat és zenéket tartalmazó CD-R lemezeket is.

- 1 Helyezzen egy lemezt a SoundStage készülékbe.
- $2$  Ha a leiátszás nem indul el automatikusan, nyomja meg a(z) DISC gombot, vagy a főmenüben válassza a [Lemez lejátszása] parancsot.
- 3 A lejátszás a távvezérlő segítségével [vezérelhető](#page-15-1) (lásd 'Lejátszás gombok', [14.](#page-15-1) oldal).
	- A Blu-ray lemez lejátszásakor hallható kis zörej normális jelenség. Nem a SoundStage készülék meghibásodására utal.

#### <span id="page-15-1"></span>Lejátszás gombok

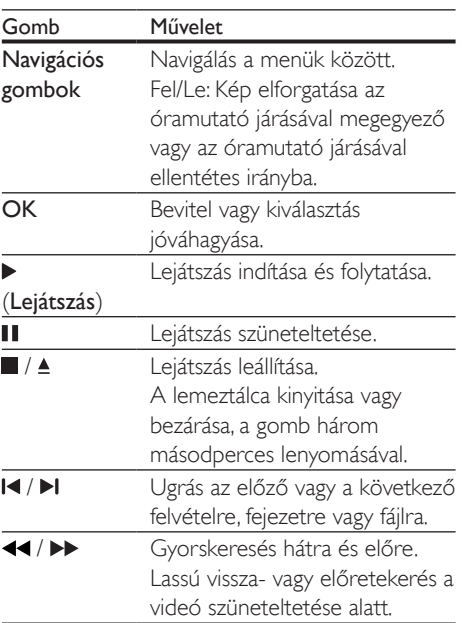

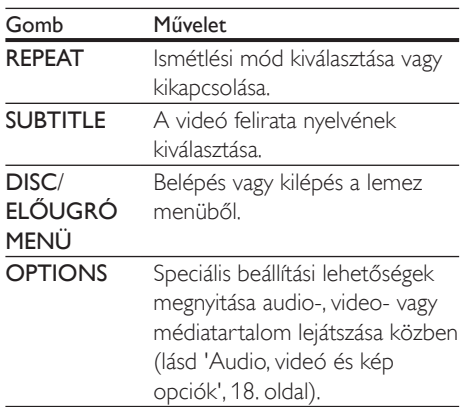

#### <span id="page-15-2"></span>A kép és hang szinkronizálása

Ha az audio- és a videotartalom nincs szinkronban, lehetősége van az audiokimeneti jel késleltetésére.

- **1** Nyomja meg a **H** gombot.
- $2$  A Navigációs gombok (bal/jobb) megnyomásával válassza ki a következőt: [Audio sync], majd nyomja meg az OK gombot.
- 3 A Navigációs gombok (fel/le) segítségével szinkronizálhatja az audio- és a videotartalmat.
- 4 A jóváhagyáshoz nyomja meg a OK gombot.

#### 3D Blu-ray lemez lejátszása

A SoundStage alkalmas Blu-ray 3D videó lejátszására. 3D lemez lejátszása előtt olvassa el a 3D biztonsági figyelmeztetést.

#### Amire szüksége lesz:

- egy 3D TV
- egy, a 3D TV-vel kompatibilis 3D-szemüveg
- 3D Blu-ray videó
- egy nagy átviteli sebességű HDMI-kábel
- 1 A nagy átviteli sebességű HDMI-kábellel csatlakoztassa a SoundStage készüléket 3D-kompatibilis TV-készülékhez.
- 2 Ellenőrizze, hogy engedélyezte-e a 3D videobeállítást. Nyomja meg a(z) **A** gombot, és válassza a [Beállítás] > [Videó] > [Nézzen 3D-videókat] >[Automatikus] lehetőséget.
	- 3D lemezek 2D üzemmódban történő lejátszásához válassza a(z) [Ki] lehetőséget.
- 3 látsszon le egy Blu-ray 3D lemezt, és tegye fel a 3D szemüveget.
	- Videokeresés és bizonyos lejátszási módok esetében a videó 2D üzemmódban jelenik meg. A lejátszás folytatásakor a videó megjelenítése visszatér 3D üzemmódra.

#### Megjegyzés

• A villódzás elkerülése érdekében módosítsa a kijelző fényerejét.

#### <span id="page-16-1"></span>A Bonus View funkció Blu-ray lemezek esetében

A Bonus View funkciót támogató Blu-ray lemezek esetén kommentárokat és más kiegészítő tartalmakat élvezhet egy kis ablakban a képernyőn. A Bonus View funkció másik elnevezése kép a képben.

- 1 Engedélyezze a Bonus View funkciót a Bluray lemez menüben.
- **2** Filmlejátszás közben nyomia meg a $(z)$ OPTIONSgombot.
	- » Megjelenik az opciók menü.
- $3$  Válassza a [PIP kiválasztása] > [PIP] lehetőséget.
	- A videótól függően a képernyőn megjelenik az [1] vagy [2] PIP menü.
	- A Bonus View kikapcsolásához válassza a(z) [Ki] lehetőséget.
- $4$  Válassza a [2. hang nyelve] vagy [2. felirat nyelve] beállítást.
- $5$  Válasszon nyelvet, majd nyomja meg az  $\alpha$ K gombot.

#### <span id="page-16-0"></span>BD-Live funkció bekapcsolása a Bluray lemezen

Ha a Blu-ray lemezen BD-Live tartalom van, további lehetőségek érhetőek el, például a rendezővel való internetes csevegés, a legfrissebb mozielőzetesek, játékok, háttérképek és csengőhangok.

A BD-Live szolgáltatások és tartalmak lemezenként eltérőek.

#### Amire szüksége lesz:

- Blu-ray lemez BD-Live tartalommal
- egy USB-tárolóeszköz legalább 1 GB memóriával
- 1 Csatlakoztassa a SoundStage készüléket interneteléréssel rendelkező otthoni hálózathoz.
- 2 Csatlakoztasson egy USB-háttértárat a SoundStage készülék jobb oldalán található csatlakozóhoz BD-Live tartalmak letöltéséhez.
- **3** Nyomia meg a  $\bigtriangleup$  gombot, majd válassza a [Beállítás] >[Speciális] >[BD-Live biztonság] > [Ki]. lehetőséget.
	- BD-Live letiltásához válassza a(z) [Be] lehetőséget.
- 4 A lemez menüben válassza ki a BD-Live ikont, majd nyomja az OK gombot.
	- » A BD-Live funkció betöltése elkezdődik. A betöltési idő a lemez és az internetkapcsolat függvénye.
- $5$  A Navigációs gombok megnyomásával navigáljon a BD-Live funkcióhoz, majd a(z) OK gomb megnyomásával válassza ki a megfelelő opciót.

#### Megjegyzés

• A tárolóeszköz memóriájának törléséhez nyomja meg a(z)  $\bigcap$  gombot, majd válassza a(z) [Beállítás] >[Speciális] >[Memória törlése] lehetőséget.

## <span id="page-17-1"></span><span id="page-17-0"></span>Zene lejátszása Bluetooth segítségével

Bluetooth segítségével csatlakoztassa a SoundStage készüléket a Bluetooth eszközhöz (pl. iPad, iPhone, iPod touch, Android telefon vagy laptop), és már hallgathatja is az eszközön tárolt hangfájlokat a SoundStage rendszeren keresztül.

#### Amire szüksége lesz:

- 2.1+EDR verziójú Bluetooth eszköz, amely támogatja az A2DP, AVRCP Bluetooth profilt.
- A SoundStage és a Bluetooth eszköz közötti optimális működési távolság körülbelül 10 méter.
- 1 A Bluetooth üzemmód kiválasztásához nyomja meg többször a SOURCE gombot. » A [BT] látható a kijelzőpanelen.
- 2 A Bluetooth eszközön kapcsolja be a Bluetooth funkciót, keresse meg és válassza ki a SoundStage nevét a csatlakoztatás elindításához (lásd a Bluetooth eszköz használati útmutatóját a Bluetooth engedélyezésével kapcsolatban).
	- Ha a rendszer jelszót kér, írja be a következőt: "0000".
- $3$  Várjon, amíg a készülék sípoló hangot nem ad.
	- » Ha a Bluetooth kapcsolat létrejött, [BT\_RE] jel jelenik meg a kijelzőpanelen.
	- » Ha a kapcsolódás sikertelen, a kijelzőpanelen akkor is megjelenik a [BT].
- 4 Válassza ki és játssza le a hangfájlokat vagy zenét a Bluetooth eszközön.
	- Ha lejátszás közben hívás érkezik, a zenelejátszás megáll.
	- Ha a zeneátvitel megszakad, helyezze közelebb a Bluetooth eszközt a SoundStage készülékhez.
- $5$  A Bluetooth módból való kilépéshez válasszon másik forrást.
	- Ha ismét Bluetooth módra vált, a Bluetooth-kapcsolat aktív marad.

#### Megjegyzés

- A zenehallgatás megszakadhat az eszköz és a SoundStage között lévő akadályok miatt, úgy mint fal, az eszközön lévő fém borítás vagy a közelben lévő, azonos frekvencián működő másik eszköz.
- Ha a SoundStage készüléket másik Bluetooth eszközhöz szeretné csatlakoztatni, nyomja meg és tartsa lenyomva a távvezérlő  $\blacktriangleright$  gombját a jelenleg csatlakoztatott Bluetooth eszköz leválasztásához.

## Zenelejátszás NFC technológián keresztül.

Az NFC (Near Field Communication - Rövid hatótávú kommunikáció) egy különféle NFCkompatibilis eszközök, pl. mobiltelefonok közötti, rövid hatótávolságú vezeték nélküli kommunikációt lehetővé technológia.

#### Amire szüksége lesz:

- NFC funkcióval rendelkező Bluetooth eszköz
- Párosításhoz, érintse meg az NFC eszközt a készülék NFC címkéjén.
- A fő egység (bal és jobb oldali hangszórók) és az NFC eszköz közötti hatótávolság 10 méter.
- 1 NFC engedélyezése a Bluetooth eszközön (részletekért lásd az eszköz használati útmutatóját).
- 2 Érintse meg az NFC eszközt a készülék NFC címkéjén, amíg sípoló hangot nem hall.
	- » Az NFC eszköz Bluetooth kapcsolaton keresztül csatlakozik ehhez a készülékhez. A [BT] látható.
- <span id="page-18-0"></span> $3$  Válassza ki és játssza le a hangfájlokat vagy zenét az NFC eszközön.
	- A kapcsolat megszakításához, érintse meg ismét az NFC eszközt a készülék NFC címkéje által.

## Adatfájlok

A SoundStage alkalmas lemezen vagy USBtárolóeszközön tárolt képek, audio- és videofájlok lejátszására. Fájl lejátszása előtt ellenőrizze, hogy a SoundStage támogatja-e a fájl formátumát.

- 1 Fájlok lejátszása lemezről vagy USBtárolóeszközről.
- $2$  A lejátszás leállításához nyomja meg a  $\blacksquare$ gombot.
	- Ha a videó lejátszását onnan szeretné folytatni, ahol abbahagyta, nyomja meg a  $\blacktriangleright$  gombot.
	- A videó elejétől történő lejátszásához nyomja meg az OK gombot.

#### Megjegyzés

• DivX DRM-védelemmel ellátott fájlok lejátszásához HDMI-kábellel csatlakoztassa a SoundStage készüléket a TV-készülékhez.

#### Feliratok

Ha a videó többnyelvű felirattal rendelkezik, válassza ki a felirat nyelvét.

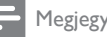

#### Megjegyzés

- A feliratfájl nevének pontosan meg kell egyeznie a videofájl nevével. Ha például a videofájl neve "movie. avi", a feliratfájlt "movie.srt" vagy "movie.sub" néven kell elnevezni.
- A SoundStage rendszer a következő fájlformátumokat támogatja: .srt, .sub, .txt, .ssa, .ass, smi, and .sami. Ha a felirat nem helyesen jelenik meg, át kell állítani a karakterkészletet.
- 1 A videó lejátszása közben nyomja meg az SUBTITLE gombot a nyelv kiválasztásához.
- $2$  DivX videó esetében ha a feliratok nem megfelelően jelennek meg, hajtsa végre az alábbi lépéseket a karakterkészlet módosításához.
- 3 Nyomja meg a **OPTIONS** gombot. » Megjelenik az opciók menü.
- 4 Válassza a [Karakterkészlet] elemet, majd válasszon ki egy karakterkészletet, amely támogatja a feliratokat.

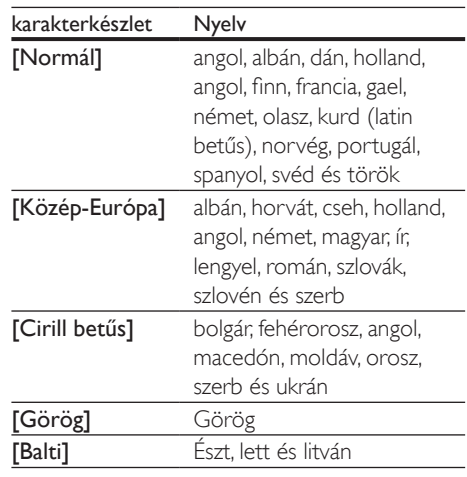

#### VOD-kód DivX-hez

DivX videók megvásárlása és a SoundStage készülékkel történő lejátszása előtt regisztrálja a SoundStage készüléket a www.divx.com weboldalon a DivX VOD kód segítségével.

- **1** Nyomja meg a  $\bigwedge$  gombot.
- $2$  Válassza a **[Beállítás]** beállítást, majd nyomja meg a OK gombot.
- $3$  Válassza a [Speciális] > [Div $X^{\circ}$  VOD kód] lehetőséget.
	- » Megjelenik a SoundStage DivX VOD regisztrációs kódja.

## <span id="page-19-3"></span><span id="page-19-0"></span>USB-tárolóeszközök

Élvezze az USB-tárolóeszközön, például MP4 lejátszón vagy digitális kamerán tárolt képeket, audio- vagy videofájlokat.

#### Amire szüksége lesz:

- Egy USB-tárolóeszköz, amely FAT vagy NTFS fájlrendszerre van formázva és megfelel a tömeges tárolási osztálynak.
- [Valamely támogatott formátummal](#page-32-1)  [rendelkező médiafájl](#page-32-1) (lásd 'Fájlformátumok', [31.](#page-32-1) oldal).

#### Megjegyzés

• Ha USB-hosszabítókábelt, USB HUB-ot, vagy USB multireader eszközt használ, előfordulhat, hogy a rendszer nem ismeri fel az USB-tárolóeszközt.

- 1 Csatlakoztasson USB-tárolóeszközt a SoundStage (USB) csatlakozójához.
- 2 Nyomja meg a  $\bigstar$  gombot.
- Válassza a *[tallózás az USB-n]* beállítást, majd nyomja meg a OK gombot. » Megjelenik a tartalomböngésző.
- 4 Válasszon ki egy fájlt, majd nyomja meg a OK gombot.
- 5 A lejátszás a lejátszógombokkal [vezérelhető.](#page-15-1) (lásd 'Lejátszás gombok', [14.](#page-15-1) oldal)

## <span id="page-19-1"></span>Audio, videó és kép opciók

Speciális funkciók használata lemezről és USBtárolóeszközről képek, audio- és videofájlok lejátszásakor.

#### <span id="page-19-2"></span>Audio opciók

Audio lejátszása közben a hangfelvétel, lemez vagy mappa ismételt lejátszása.

- 1 Nyomja meg többször egymás után az OPTIONS gombot a következő funkciók közötti választáshoz:
	- Aktuális műsorszám vagy fájl ismétlése.
	- A lemezen vagy a mappában lévő összes műsorszám ismétlése.
	- Ismételt lejátszási mód kikapcsolása.

#### <span id="page-19-4"></span>Videobeállítások

Opciók - így feliratok, audio nyelv, időpont szerinti keresés és képbeállítás - választása a videotartalmak lejátszása közben. A videoforrástól függően egyes opciók nem elérhetőek.

- 1 Nyomja meg az OPTIONS gombot. » Megjelenik a videobeállítások menüje.
- 2 Az Navigációs gombok és OK megnyomásával a következő lehetőségeket választhatja ki és módosíthatja:
	- [Adatok]:A lejátszott tartalom adatainak megjelenítése.
	- [Hang nyelve]: Videó hangnyelvének kiválasztása.
	- **[Felirat nyelve]**: A videó felirata nyelvének kiválasztása.
	- [Felirat elcsúsztatása]: Felirat helyzetének a képernyőhöz történő igazítása.
	- [Karakterkészlet]: Válasszon ki egy karakterkészletet, amely a DivX feliratokat támogatja.
	- [Időpont szerinti keresés]: Videofelvétel bizonyos részének átugrása a jelenet időtartamának megadásával.
	- [2. hang nyelve]: Válasszon második hangnyelvet Blu-ray videó számára.
	- [2. felirat nyelve]: Válasszon második feliratnyelvet Blu-ray videó számára.
	- [Felvételek]: Adott felvétel kiválasztása.
	- **[Fejezetek]**: Adott fejezet kiválasztása.
	- [Szög lista]: Más kameraállás kiválasztása.
	- [Menük]: A lemez menü megjelenítése
- <span id="page-20-0"></span>• [PIP kiválasztása]: Kép a képben ablak megjelenítése a Bonus View funkciót támogató Blu-ray lemez lejátszása közben.
- [Zoom]: Filmjelenet vagy kép nagyítása. A Navigációs gombok (bal/ jobb) megnyomásával kiválaszthatja a nagyítási arányt.
- **[Ismétlés]**: Fejezet vagy felvétel ismétlése.
- [A-B ismétlése]: Két pont megjelölése az ismételt lejátszáshoz egy fejezeten vagy műsorszámon belül, illetve az ismételt lejátszási mód kikapcsolása.
- [Képbeállítások]: Előre meghatározott színbeállítás kiválasztása.

### <span id="page-20-1"></span>Kép opciók

Kép megtekintése közben a kép kinagyítása, elforgatása, diavetítés animációval ellátása és képbeállítások megváltoztatása.

- 1 Nyomja meg a **OPTIONS** gombot. » Megjelenik a képbeállítások menü.
- 2 Használja a Navigációs gombok és OK gombokat a következő beállítások kiválasztásához és módosításához:
	- **[Adatok]**: Képadatok megjelenítése.
	- [Elforgatás +90]: A kép 90 fokkal történő elforgatása az óramutató járásával megegyező irányba.
	- [Elforgatás -90]: A kép 90 fokkal történő elforgatása az óramutató járásával ellenkező irányba.
	- **[Zoom]**: Filmjelenet vagy kép nagyítása. A Navigációs gombok (bal/ jobb) megnyomásával kiválaszthatja a nagyítási arányt.
	- [Dia megjelenítési ideje]: Az egyes képek megjelenítési sebességének kiválasztása diavetítés során.
	- [Dia animáció]: Diavetítés animációjának kiválasztása.
	- [Képbeállítások]: Előre meghatározott színbeállítás kiválasztása.
	- [Ismétlés]: Kiválasztott mappa ismételt lejátszása.

### <span id="page-20-2"></span>Zenés diavetítés

Zenés diavetítés akkor hozható létre, ha a kép- és hangfájlok ugyanazon a lemezen vagy USB-tárolóeszközön vannak.

- 1 Válasszon ki egy hangfelvételt, majd nyomja meg az OK gombot.
- $2$  Nyomja meg a  $\Rightarrow$  BACK gombot a képmappába történő belépéshez.
- $3$  Válasszon egy fényképet, majd az  $\blacktriangleright$  gomb megnyomásával indítsa el a diavetítést.
- $4$  A diavetítés leállításához nyomja meg a  $\blacksquare$ gombot.
- $5$  A zene leállításához nyomja meg ismét a  $\blacksquare$ gombot.

#### Megjegyzés

• [Ellenőrizze, a SoundStage támogatja-e a hang- és](#page-34-0)  [képformátumokat](#page-34-0) (lásd 'USB', [33.](#page-34-0) oldal).

## Rádió

FM-rádió hallgatása a SoundStage készüléken és akár 40 rádióállomás tárolása.

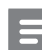

#### Megjegyzés

- Az AM és a digitális rádió nem támogatott.
- Ha nem észlel sztereó jelet, a készülék felkéri, hogy állítsa be újból a rádióállomásokat.
- $1$   $C$ satlakoztassa az FM antennát a SoundStage FM ANTENNA csatlakozójához.
	- A legjobb vétel érdekében helyezze az antennát a TV-készüléktől vagy más sugárzó forrástól távolabbra.
- 2 A távvezérlő RADIO gombjával kapcsoljon át rádióforrásra.
	- » Ha már beállította a rádióállomásokat, a legutoljára hallgatott rádióállomás lejátszása indul.
- <span id="page-21-0"></span>» Ha rádióállomások még nincsenek beállítva, a kijelző panelen az "[AUTO INSTALL...PRESS PLAY] " (auto telepítés...nyomja meg a lejátszás gombot) üzenet jelenik meg. A gomb lenyomásával telepíthet rádióállomásokat.
- $3$  A rádióállomások hallgatásához vagy váltásához használja a távvezérlőt.

#### Lejátszás gombok

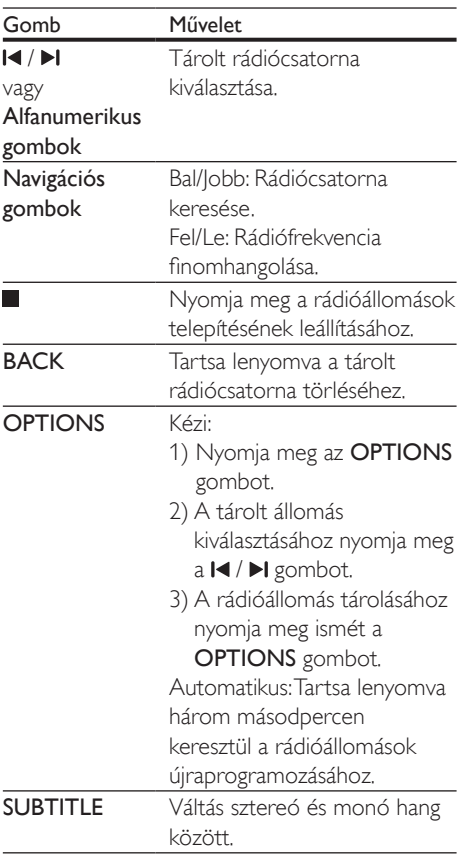

#### <span id="page-21-2"></span>Lépésköz

Egyes országokban az FM hangolórács 50 kHz, illetve 100 kHz között váltható.

- 1 A távvezérlő RADIO gombjával kapcsoljon át rádióforrásra.
- 2 Nyomja meg a gombot.<br>3 Az 50 kHz vagy 100 kHz k
- 3 Az 50 kHz vagy 100 kHz közötti váltáshoz  $t$ artsa lenyomva a  $\blacktriangleright$  (**Lejátszás**) gombot.

## MP3-lejátszó

Hangfájlok lejátszásához csatlakoztasson MP3 lejátszót.

#### Amire szüksége lesz:

- MP3-lejátszó
- 3,5 mm-es sztereó audiokábel
- 1 A 3.5 mm-es sztereó audiokábel segítségével csatlakoztassa az MP3-lejátszót a SoundStage **AUDIO IN** csatlakozójához.
	- 6,5 mm-es sztereó audiokábel használata esetén az MP3-lejátszót 3,5 mm - 6,5 mm-es konverter csatlakozón keresztül csatlakoztassa a SoundStage készülékhez.
- 2 Nyomja meg többször egymás után az SOURCE gombot, amíg az "[AUDIO]" felirat meg nem jelenik a kijelzőpanelen.
- **3** Nyomia meg az MP3-lejátszó gombiait, az audiofájlok kiválasztásához és lejátszásához.

## <span id="page-21-1"></span>Böngészés Smart TV-n

A Smart TV funkción keresztül számos internetes alkalmazáshoz és különleges kialakított weboldalhoz férhet hozzá. A Smart TV szolgáltatásairól szóló interaktív vitafórumokat a www.supportforum.philips.com weboldal Smart TV forum alpontja alatt találja.

#### Megjegyzés

• A Koninklijke Philips Electronics N.V. nem vállal felelősséget a Smart TV szolgáltatói által kínált tartalomért.

- 1 [Csatlakoztassa a SoundStage készüléket](#page-13-1)  [a nagy sebességű internetcsatlakozással](#page-13-1)  [rendelkező otthoni hálózathoz.](#page-13-1) (lásd 'Otthoni hálózat csatlakoztatása és beállítása', [12.](#page-13-1) oldal)
- 2 Nyomja meg a  $\bigstar$  gombot.<br>3 Válassza a Komart TVI beál
- Válassza a *[Smart TV]* beállítást, majd nyomja meg a OK gombot.
- 4 A képernyőn megjelenő üzenet jóváhagyásához kövesse a képernyőn megjelenő utasításokat.
	- » Megjelenik a Smart TV főoldala.
- $5$  A távirányító segítségével alkalmazásokat [választhat ki és szöveget írhat be \(például,](#page-22-0)  [e-mail címet, URL-címet, jelszavakat stb.\)](#page-22-0) (lásd 'Navigálás a Smart TV-n', [21.](#page-22-0) oldal).

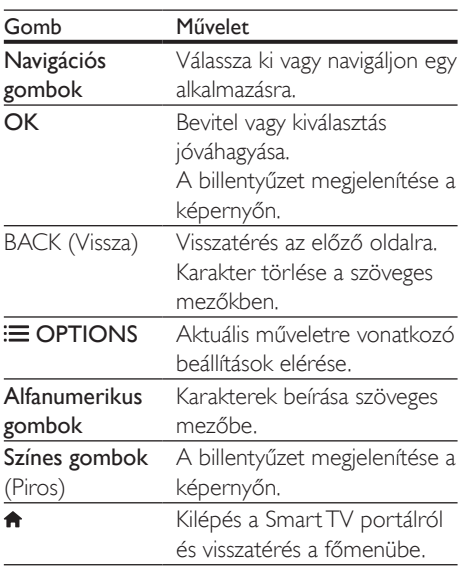

#### <span id="page-22-0"></span>Navigálás a Smart TV-n

#### USB-HID-billentyűzet vagy egér használata

#### Amire szüksége lesz:

- Vezetékes vagy vezeték nélküli USB-hub, billentyűzet vagy egér, amely megfelel az emberi interfész kialakítási osztálynak (USB-HID).
- 1 Csatlakoztasson USB-tárolóeszközt vagy egeret a SoundStage rendszer (USB) csatlakozójához.
	- A vezeték nélküli USB-eszköz csatlakoztatásához a vezeték nélküli vevőegységet kell a SoundStage USB-csatlakozójához csatlakoztatni. Részletes útmutatás a vezeték nélküli USB-eszköz felhasználói kézikönyvében található.
- 2 Nyomja meg a  $\bigstar$  gombot.<br>3 Válassza a Felhasználói he
	- Válassza a [Felhasználói beáll.] > [Billentyűzetkiosztás] lehetőséget.

#### 4 Válasszon nyelvet.

- » A normál billentyűzeten engedélyezve van ez a nyelv.
- 5 Karakterek beírásához a billentyűzetet, weboldalak közötti navigáláshoz pedig az egeret kell használni.
	- Az USB-HID-egérkurzor nem működik a Smart TV-nél és a megnyitott honlapoknál.
	- Egyes billentyűzeteken találhatók multimédia billentyűk.

#### A böngészési memória törlése

A böngészési előzmények törlésével eltávolíthatja a jelszavakat, a cookie-kat és a böngészési adatokat a SoundStage készülékről.

- **1** Nyomja meg a  $\bigwedge$  gombot.
- 2 Válassza a **[Beállítás]** beállítást, majd nyomja meg a OK gombot.
- $3$  Válassza a [Hálózat] > [Smart TV memória törlése] lehetőséget.
- 4 A jóváhagyáshoz nyomja meg a OK gombot.

#### <span id="page-23-0"></span>Online videokölcsönzés

Kölcsönözzön videókat internetes áruházakból, SoundStage készülékén keresztül. A videókat azonnal vagy később is megnézheti. Számos internetes videotéka hatalmas választékban kínál videókat, melyek kölcsönzési díjai, időszakai és feltételei eltérhetnek. Egyes áruházaknál kölcsönzés előtt fiókot kell létrehozni.

#### Amire szüksége lesz:

- USB-tárolóeszköz legalább 8 GB memóriával.
- 1 [Csatlakoztassa a SoundStage készüléket](#page-13-1)  [a nagy sebességű internetcsatlakozással](#page-13-1)  [rendelkező otthoni hálózathoz.](#page-13-1) (lásd 'Otthoni hálózat csatlakoztatása és beállítása', [12.](#page-13-1) oldal)
- 2 Helyezzen be egy üres USB-tárolóeszközt a SoundStage <<<a>
(USB) nyílásába, majd az USB-eszköz formázásához kövesse a képernyőn megjelenő utasításokat.
	- Formázás után hagyja az USB -tárolóeszközt a «< (USB) nyílásban.
	- Formázás után az USB -tárolóeszköz nem kompatibilis számítógépekkel vagy fényképezőgépekkel, amíg nem formázzák újra Linux operációs rendszer alatt.
- Nyomja meg a **n** gombot.
- Válassza a *[Smart TV]* beállítást, majd nyomja meg a OK gombot.
	- » A tartózkodási helyén elérhető online szolgáltatások listája megjelenik.
- $5$  Válassza ki a kívánt videoáruházat, majd nyomja meg az OK gombot.
- 6 Videó kölcsönzéséhez vagy megtekintéséhez kövesse a képernyőn megjelenő utasításokat. Ha a rendszer kéri, az áruház fiókjába való regisztráláshoz vagy bejelentkezéshez adja meg a szükséges adatokat.
	- » A videót a rendszer az USBtárolóeszközre tölti. Csak a SoundStage készüléken lehet megtekinteni.
- 7 [A lejátszás vezérléséhez nyomja meg a](#page-15-1)  [lejátszógombokat.](#page-15-1) (lásd 'Lejátszás gombok', [14.](#page-15-1) oldal)
	- Ha nem tud lejátszani egy videót, ellenőrizze, hogy a fájlformátum kompatibilis-e a SoundStage rendszerrel.

### <span id="page-23-1"></span>A számítógép böngészése DLNA-n keresztül

Képek, audio- és videofájlok megnyitása és lejátszása számítógépről vagy az otthoni hálózaton lévő más médiaszerverről a SoundStage rendszeren keresztül.

#### Mielőtt hozzáfogna

- Telepítsen a készülékre egy DLNAkompatibilis médiaszerver alkalmazást. Ellenőrizze, hogy a legmegfelelőbb alkalmazást töltötte-e le. Például:
	- Számítógéphez Windows Media Player 11 vagy újabb típus
	- Mac rendszerhez vagy személyi számítógéphez Twonky Media Server
- Médiafájlok megosztásának engedélyezése. A könnyebb használhatóság érdekében a leírás a következő alkalmazások esetében a végrehajtandó műveletsort is tartalmazza:
	- [Windows Media Player 11 lejátszóval](#page-24-0) (lásd 'Microsoft Windows Media Player 11', [23](#page-24-0). oldal)
	- [Windows Media Player 12](#page-24-1) (lásd 'Microsoft Windows Media Player 12', [23](#page-24-1). oldal)
	- [Twonky Media Mac-hoz](#page-25-1) (lásd 'Macintosh OS X Twonky Media (4.4.2) esetén', [24.](#page-25-1) oldal)

#### Megjegyzés

• Ha az alkalmazások vagy médiaszerverek használatához további segítségre van szüksége, tanulmányozza a médiaszerver szoftver felhasználói kézikönyvét.

#### A médiakiszolgáló szoftver beállítása

A médiamegosztás engedélyezéséhez állítsa be a médiakiszolgáló szoftvert.

#### Mielőtt hozzáfogna

- [Csatlakoztassa a SoundStage készülékét](#page-13-1)  [otthoni hálózathoz.](#page-13-1) (lásd 'Otthoni hálózat csatlakoztatása és beállítása', [12.](#page-13-1) oldal) A jobb videominőség érdekében, ahol lehet, használjon vezetékes csatlakozást.
- Csatlakoztassa ugyanahhoz az otthoni hálózathoz a számítógépet és a többi DLNA-kompatibilis készüléket.
- Fontos, hogy a számítógépen lévő tűzfal engedje futni a Media Player programokat (vagy a tűzfal kivétel-listáján a médiakiszolgáló szoftver is szerepel).
- Kapcsolja be a számítógépet és az útválasztót.

#### <span id="page-24-0"></span>**Microsoft Windows Media Player 11**

- 1 Indítsa el számítógépén a Windows Media Playert.
- 2 Kattintson a Műsortár fülre, majd válassza a Médiafájlok megosztása lehetőséget.
- $3$  A Médiafájlok megosztása lehetőség első kiválasztásakor a számítógépenmegjelenik egy felugró ablak. Jelölje be a Médiafájlok megosztása lehetőséget és kattintson az OK lehetőségre.
	- » A Médiafájlok megosztása képernyő megjelenik.
- 4 A Médiafájlok megosztása képernyőn látnia kell egy Ismeretlen eszköz elemet.
	- » Ha kb. egy perc elteltével sem lát ismeretlen eszközt, akkor ellenőrizze, hogy a számítógép tűzfala nem blokkolja-e a kapcsolatot.
- $5$  Jelölje ki az ismeretlen eszközt, majd kattintson az Engedélyezés lehetőségre.
	- » Az eszköz mellett zöld pipa jelenik meg.
- 6 Alapértelmezésben a Windows Media Player osztja meg az alábbi mappákban lévő fájlokat: Zene, Képek és Videók. Ha a fájlok más mappákban vannak, válassza a Műsortár > Hozzáadás a műsortárhoz lehetőséget.
	- » A Hozzáadás a műsortárhoz képernyő megjelenik.
	- Szükség esetén válassza a Speciális beállítások lehetőséget az ellenőrzött mappák megjelenítéséhez.
- $7$   $\vee$ álassza a Saját mappák és mások mappái, amelyek hozzáférhetők lehetőséget, majd kattintson a Hozzáadás elemre.
- 8 Kövesse a képernyőn megjelenő utasításokat a médiafájlokat tartalmazó más mappák felvételéhez.

#### <span id="page-24-1"></span>**Microsoft Windows Media Player 12**

- 1 Indítsa el számítógépén a Windows Media Playert.
- 2 A Windows Media Playerben kattintson az Adatfolyam fülre, majd válassza a Médiaadatfolyam-továbbítás bekapcsolása lehetőséget.
	- » A Médiaadatfolyam-továbbítás beállításai képernyő megjelenik.
- 3 Kattintson a Médiaadatfolyam-továbbítás bekapcsolása lehetőségre.
	- » Ekkor visszatér a Windows Media Player képernyőre.
- 4 Kattintson az Adatfolyam fülre és válassza a További adatfolyam-küldési beállítások... lehetőséget.
	- » A Médiaadatfolyam-továbbítás beállításai képernyő megjelenik.
- $5$  Fontos, hogy lásson egy médiaprogramot a Helyi hálózat képernyőn.
	- » Ha nem lát médiaprogramot, ellenőrizze, hogy a számítógép tűzfala nem blokkolja-e a kapcsolatot.
- 6 Válassza ki a médiaprogramot és kattintson az Engedélyezett lehetőségre.
	- » A médiaprogram mellett megjelenik egy zöld nyíl.
- <span id="page-25-0"></span>7 Alapértelmezésben a Windows Media Player osztja meg az alábbi mappákban lévő fájlokat: Zene, Képek és Videók. Ha a fájlok más mappákban vannak, kattintson a Rendezés fülre, és válassza a Műsortárak kezelése > Zene lehetőséget.
	- » A Zenei könyvtár helyei képernyő megjelenik.
- 8 Kövesse a képernyőn megjelenő utasításokat a médiafájlokat tartalmazó más mappák felvételéhez.

#### <span id="page-25-1"></span>**Macintosh OS X Twonky Media (4.4.2) esetén**

- 1 Szoftvervásárlás vagy a Macintosh számítógépéhez ingyenes, 30 napos próbaidő igénybevételéhez szükséges letöltésekhez tekintse meg a www.twonkymedia.com oldalt.
- 2 Indítsa el a Twonky Media alkalmazást a Macintosh rendszerben.
- 3 A Twonky Media Server képernyőn válassza a Basic Setup (Alapvető beállítások) lehetőségen belül a First Steps (Első lépések) lehetőséget.
	- » Az Első lépések képernyő megjelenik.
- 4 Írja be a médiakiszolgáló nevét, majd kattintson a Save changes (Változtatások mentése) lehetőségre.
- 5 A Twonky Media képernyőre visszatérve válassza a Basic Setup (Alapvető beállítások) > Sharing (Megosztás) lehetőséget.
	- » A Megosztás képernyő megjelenik.
- 6 Keresse meg és válassza ki a megosztandó mappákat, majd válassza a Save changes (Változtatások mentése) lehetőséget.
	- » A Macintosh automatikusan újraellenőrzi a mappákat, hogy azok megosztásra készen álljanak.

### Fájlok lejátszása a számítógépről.

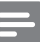

#### Megjegyzés

- Mielőtt multimédiás tartalmat játszana le a számítógépről, győződjön meg arról, hogy a SoundStage csatlakoztatva van az otthoni hálózathoz, és a médiaszerver megfelelően van beállítva.
- 1 Nyomja meg a  $\bigwedge$  gombot.
- $2$  Válassza a **[tallózás a PC-n]** beállítást, majd nyomja meg a OK gombot.
	- » Megjelenik a tartalomböngésző.
- 3 A hálózaton válassza ki a megfelelő készüléket.
	- » Megjelennek a kiválasztott készülék mappái. A mappák neve a médiaszervertől függően változik.
	- Ha nem látia a mappákat, ellenőrizze, hogy engedélyezte-e a kiválasztott készüléken a médiamegosztást ahhoz, hogy a tartalom elérhető legyen a megosztáshoz.
- 4 Válasszon ki egy fájlt, majd nyomja meg a OK gombot.
	- Bizonyos médiafájlokat kompatibilitási hiba miatt nem lehet lejátszani. Ellenőrizze, hogy a SoundStage milyen fájlformátumot támogat.
- 5 A lejátszás a lejátszógombokkal [vezérelhető.](#page-15-1) (lásd 'Lejátszás gombok', [14.](#page-15-1) oldal)

## <span id="page-25-2"></span>Hang kiválasztása

Ez a fejezet adott videofelvétel vagy zeneszám lejátszásához szükséges ideális hangzás kiválasztásában nyújt segítséget.

- **1** Nyomja meg a **H** gombot.
- 2 Nyomja meg a (bal/jobb) Navigációs gombok gombot a hangbeállítások eléréséhez a kijelzőn.

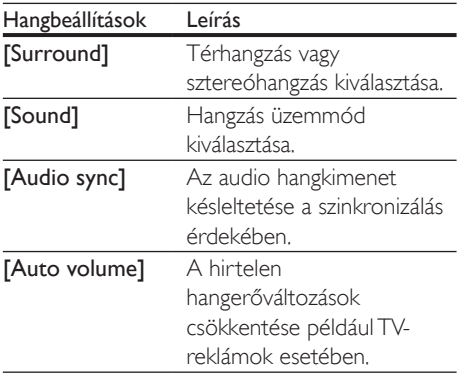

- 3 Válasszon a lehetőségek közül, majd nyomja meg az OK gombot.
- $4$  A kilépéshez nyomja meg a  $\Rightarrow$  BACK gombot.
	- Ha egy percen belül nem nyom meg gombot, a készülék automatikusan kilép a menüből.

#### <span id="page-26-1"></span>Térhangzás üzemmód

Merüljön el a hangélmények élvezetében a térbeli hangzásmódok segítségével.

- **1** Nyomia meg a  $H$  gombot.
- 2 Válassza a [Surround] beállítást, majd nyomja meg a OK gombot.
- 3 <sup>A</sup>Navigációs gombok (fel/le) megnyomásával választhat beállítást a kijelzőről:
	- [Auto] : Audio-adatfolyamon alapuló térhangzású hang.
	- [Virtual Surround]: Virtuális térhatás.
	- **[Stereo]** : 2 csatornás sztereó hang. Ideális választás zenehallgatáshoz.
- 4 A jóváhagyáshoz nyomja meg a OK gombot.

#### <span id="page-26-0"></span>Hangzás üzemmód

Adott videofelvételhez vagy zeneszámhoz illő, előre meghatározott hangzás üzemmódok kiválasztása.

- 1 Győződjön meg róla, hogy az utólagos [hangfeldolgozás engedélyezve van](#page-29-1)  [a hangszóróknál](#page-29-1) (lásd 'Hangsugárzó beállításai', [28](#page-29-1). oldal).
- $2$  Nyomja meg a **H** gombot.
- Válassza a [Sound] beállítást, majd nyomja meg a OK gombot.
- $4$  A Navigációs gombok (fel/le) megnyomásával választhat beállítást a kijelzőről:
	- **[Auto]**: Automatikus hangbeállítás az audio-adatfolyamnak megfelelően.
	- [Balanced]: A filmek és zenefelvételek eredeti hangja, hozzáadott hangeffektusok nélkül.
	- [Powerful]: Lélegzetelállító videojáték-hangok, ideális az akciódús videojátékokhoz vagy hangos bulikhoz.
	- [Bright]: Hangeffektusok unalmas filmek és zenék felpezsdítéséhez.
	- [Clear]: Kifinomult, tiszta hangzás zenékhez és filmekhez.
	- [Warm]: Beszélt szöveg és énekhang kiemelése.
	- [Personal]: Egyéni igények szerint személyre szabott hangzás.
- $5$  A jóváhagyáshoz nyomja meg a OK gombot.

#### Hangszínszabályzó

A SoundStage rendszer magas frekvenciájú (magas hangok), közepes frekvenciájú (közepes hangok) és alacsony frekvenciájú (mély hangok) beállításainak módosítása.

- **1** Nyomja meg a **H** gombot.
- $2$  Válassza a [Sound] > [Personal] opciót, majd nyomja meg a Navigációs gombok (jobb) gombot.
- <span id="page-27-0"></span>3 A mély, közép és magas frekvencia módosításához nyomja meg a Navigációs gombok (fel/le) gombot.
- $4$  A jóváhagyáshoz nyomja meg a **OK** gombot.

#### <span id="page-27-2"></span>Automatikus hangerő

Kapcsolja be az automatikus hangerő funkciót, hogy csökkentse a hirtelen hangerőváltozásokat, például TV-reklámok esetében.

- 1 Nyomja meg a  $Hf$  gombot.<br>2  $Vf$ lassza a **LAuto volumel**
- Válassza a **[Auto volume]** beállítást, majd nyomja meg a OK gombot.
- 3 A Navigációs gombok (fel/le) segítségével válassza ki a [Be] vagy a [Ki] lehetőséget.
- $4$  A jóváhagyáshoz nyomja meg a **OK** gombot.

## 6 A beállítások módosítása

A SoundStage beállításai már az optimális teljesítménynek megfelelő értéken vannak. Hacsak nincs oka megváltoztatni a beállítást, tartsa meg az alapértelmezett értékeket.

#### Megjegyzés

- A szürkén megjelenő beállítások nem módosíthatók.
- Az előző menühöz történő visszatéréshez nyomja meg a  $\bigcirc$  BACK gombot. A menüből az  $\bigcirc$  gomb megnyomásával léphet ki.

## <span id="page-27-1"></span>Nyelvi beállítások

- **1** Nyomja meg a <del> $\hat{\mathsf{n}}$ </del> gombot.<br>**2** Nálassza a **Eleállítási** beállí
- Válassza a **[Beállítás]** beállítást, majd nyomja meg a OK gombot.
- $3$  Válassza a [Felhasználói beáll.] beállítást, majd nyomja meg a OK gombot.
- 4 Az Navigációs gombok és OK megnyomásával a következő lehetőségeket választhatja ki és módosíthatja:
	- [A menü nyelve]: Válassza ki a menü nyelvét.
	- [Audió]: A hang nyelvének kiválasztása a lemezekhez.
	- [Billentyűzetkiosztás]: Billentyűzet kiválasztása a kívánt nyelven.
	- [Felirat]: A felirat nyelvének kiválasztása a lemezekhez.
	- [Lemez menü]: A menü nyelvének kiválasztása a lemezekhez.

#### Megjegyzés

- Ha a kívánt nyelv nem elérhető a lemez megadott nyelvei között, válassza ki a lista [Egyéb] opcióját[, majd](#page-40-1)  [adja meg a felhasználói utasítás hátoldalán található](#page-40-1)  [4 jegyű nyelvi kódot.](#page-40-1) (lásd 'Nyelvi kód', [39](#page-40-1). oldal)
- Ha a lemezen nincs meg az Ön által kiválasztott hangcsatorna, a SoundStage a lemez alapértelmezett nyelvét fogja használni.

## <span id="page-28-1"></span><span id="page-28-0"></span>Kép- és videobeállítások

- 1 Nyomja meg a  $\bigstar$  gombot.<br>2  $\bigcirc$  Válassza a **Eleállítási** beállí
- Válassza a **[Beállítás]** beállítást, majd nyomja meg a OK gombot.
- 3 Válassza a **[Videó]** beállítást, majd nyomja meg a OK gombot.
- 4 Az Navigációs gombok és OK megnyomásával a következő lehetőségeket választhatja ki és módosíthatja:
	- **[Tv type]**: Ha a videó nem jelenik meg megfelelően, válassza ki a megfelelő TV-típust (színrendszer).
	- [TV-monitor]: A TV-képernyőnek megfelelő képformátum kiválasztása.
	- [HDMI-kép]: A SoundStage HDMI OUT (ARC) kimenetén áthaladó videojel felbontásának kiválasztása. A kiválasztott felbontás élvezhetősége érdekében ellenőrizze, hogy támogatia-e azt a TV-készüléke.
	- [HDMI Deep Color]: Újrateremti a természetes világot TV-készüléke képernyőjén azáltal, hogy az élénk képeket több mint egymilliárd színben jeleníti meg. HDMI-kábel segítségével csatlakoztassa a SoundStage készüléket egy Deep Color TV-hez.
	- [Képbeállítások]: Válassza ki a videomegjelenítés valamelyik előre megadott színbeállítását.
	- [Nézzen 3D-videókat]: Állítsa be a HDMI-videót úgy, hogy támogassa a 3D vagy 2D videoformátumot.

Megjegyzés

• Ha módosítja a beállítást, győződjön meg róla, hogy a TV-készülék támogatja-e az új beállítást.

## <span id="page-28-2"></span>Audiobeállítások

- **1** Nyomja meg a  $\bigwedge$  gombot.
- 2 Válassza a **[Beállítás]** beállítást, majd nyomja meg a OK gombot.
- 3 Válassza a **[Audió]** beállítást, majd nyomja meg a OK gombot.
- 4 Az Navigációs gombok és OK megnyomásával a következő lehetőségeket választhatja ki és módosíthatja:
	- [Éjszakai mód]: Ha a SoundStage készüléket halkan szeretné hallgatni, csökkentse az erős hangok hangerejét. Az éjszakai mód csak a Dolby Digital, Dolby Digital Plus és a Dolby True HD hangsávval rendelkező DVD-ken és Blu-ray lemezeken áll rendelkezésre.
	- **[HDMI-hang]**: Állítsa be vagy kapcsolja ki a TV HDMI-hangkimenetét.
	- [Alapért. hangbeáll.]: A hangszínszabályozó visszaállítása minden hangzásmód visszaállítása alapértelmezett értékre.

## <span id="page-28-3"></span>Szülői felügyelet beállításai

- **1** Nyomja meg a  $\bigstar$  gombot.
- 2 Válassza a [Beállítás] beállítást, majd nyomja meg a OK gombot.
- $3$  Válassza a **[Felhasználói beáll.]** beállítást, majd nyomja meg a OK gombot.
- 4 Az Navigációs gombok és OK megnyomásával a következő lehetőségeket választhatja ki és módosíthatja:
	- [Jelszó módosítása]: Jelszó beállítása vagy megváltoztatása a szülői felügyelethez való hozzáféréshez. Ha nincs jelszava vagy elfelejtette azt, írja be: 0000.
	- [Szülői felügyelet]: Hozzáférés korlátozása a korhatár-besorolással rendelkező lemezekhez. A lemezek korhatár-besorolásra való tekintet nélkül történő lejátszásához válassza a 8 vagy az [Ki] lehetőséget.

## <span id="page-29-3"></span><span id="page-29-0"></span>Megjelenítési beállítások

- 1 Nyomja meg a  $\bigstar$  gombot.<br>2  $\bigcirc$  Válassza a **Eleállítási** beállí
- Válassza a **[Beállítás]** beállítást, majd nyomja meg a OK gombot.
- 3 Válassza a [Felhasználói beáll.] beállítást, majd nyomja meg a OK gombot.
- 4 Az Navigációs gombok és OK megnyomásával a következő lehetőségeket választhatja ki és módosíthatja:
	- [Automatikus felirat elcsúsztatás]: A feliratok automatikus áthelyezésének engedélyezése vagy letiltása az ezt a funkciót támogató TV-készülékeken.
	- [Kijelzőpanel]: A SoundStage elülső panelje fényerejének beállítása.
	- [VCD PBC]: A lejátszásvezérlés funkcióval engedélyezheti vagy letilthatja a VCD és SVCD lemezek menüjének tartalmában való navigálást.

### <span id="page-29-4"></span>Energiatakarékossági beállítások

- **1** Nyomja meg a  $\bigwedge$  gombot.
- $2$  Válassza a **[Beállítás]** beállítást, maid nyomja meg a OK gombot.
- 3 Válassza a [Felhasználói beáll.] beállítást, majd nyomja meg a OK gombot.
- 4 Az Navigációs gombok és OK megnyomásával a következő lehetőségeket választhatja ki és módosíthatja:
	- [Képernyőkímélő]: A SoundStage képernyővédő üzemmódba való átkapcsolása 10 perc inaktivitás után.
	- [Automatikus készenlét]: A SoundStage készenléti üzemmódba való átkapcsolása 18 perc inaktivitás után. Ez az időzítő csak akkor működik, ha a lemez vagy USB-eszköz lejátszását leállítják vagy szüneteltetik.

• [Elalváskapcsoló]: Az elalváskapcsoló időtartamának beállítása úgy, hogy a SoundStage a megadott időtartam eltelte után készenléti üzemmódba váltson.

## <span id="page-29-1"></span>Hangsugárzó beállításai

- 1 Nyomja meg a  $\bigstar$  gombot.
- 2 Válassza a [Beállítás] beállítást, majd nyomja meg a OK gombot.
- $3$  Válassza a [Speciális] beállítást, majd nyomja meg a OK gombot.
- 4 Az Navigációs gombok és OK megnyomásával a következő lehetőségeket választhatia ki és módosíthatia:
	- [Jobb hangminőség]: A hangsugárzón való utólagos hangfeldolgozás engedélyezéséhez válassza a(z) [Be] lehetőséget, és engedélyezze a karaoke beállításokat (ha a termék támogatja a karaoke funkciót). A lemez eredeti hangjának lejátszásához válassza a [Ki] lehetőséget.

#### Tanács

• [Engedélyezze az utólagos hangfeldolgozást, mielőtt](#page-26-0)  [kiválaszt egy előre beállított hangmódot](#page-26-0) (lásd 'Hangzás üzemmód', [25](#page-26-0). oldal).

### <span id="page-29-2"></span>Alapértelmezett beállítások visszaállítása

- **1** Nyomja meg a  $\bigstar$  gombot
- 2 Válassza a [Beállítás] beállítást, majd nyomja meg a OK gombot.
- $3$  Válassza a [Speciális] > [Alapértelmezett] beállítások] opciót, majd nyomja meg az OK gombot.
- <span id="page-30-0"></span>4 Válassza az [OK] lehetőséget, majd nyomja meg az OK gombot a választás megerősítéséhez.
	- » A rendszer visszaállítja a SoundStage alapértelmezett beállításait, kivéve néhányat, például a szülői felügyeletet és a DivX VoD regisztrációs kódot.

## 7 A szoftver frissítése

A Philips folyamatosan termékeinek tökéletesítésén fáradozik. Ahhoz, hogy SoundStage a legmegfelelőbb beállításokkal működjön és ahhoz a legjobb támogatást kapja, frissítse a szoftvert a legújabb verzióra.

Vesse össze az aktuális szoftververziót a www.philips.com/support webhelyen található legfrissebb verzióval. Ha az aktuális verzió régebbi, mint a Philips támogatást biztosító weboldalán elérhető legújabb verzió, frissítse a SoundStage szoftverét a legújabb verzióra.

#### Vigyázat

• Ne telepítsen a készülékre az aktuálisan telepített szoftververziónál régebbi verziójú szoftvert. A Philips semmiféle felelősséget nem vállal a régebbi szoftver használata miatt keletkezett problémákért.

## A szoftververzió ellenőrzése

Ellenőrizze a SoundStage készülékre a telepített szoftver aktuális verziószámát.

- **1** Nyomja meg a  $\bigwedge$  gombot.
- 2 Válassza a [Beállítás] beállítást, majd nyomja meg a OK gombot.
- $3$  Válassza a [Speciális] > [Verzióadatok] lehetőséget.
	- » Megjelenik a szoftver verziója.

### <span id="page-31-0"></span>Szoftver frissítése USB-n keresztül

#### Amire szüksége lesz:

- Legalább 256 MB memóriával rendelkező, FAT- vagy NTFS-formázott USB flash meghajtó. Ne használjon USB merevlemezmeghajtót.
- Internetkapcsolattal rendelkező számítógép.
- A ZIP-formátumot támogató archiváló segédprogram.

#### 1. lépés: A legfrissebb szoftver letöltése

- 1 Csatlakoztasson USB-tárolóeszközt a számítógéphez.
- 2 Böngészőjében lépjen a www.philips.com/support oldalra.
- 3 A Philips támogatás weboldalán keresse meg az adott terméket és a Szoftver és meghajtók elemet.
	- » A szoftverfrissítés zip fájlként érhető el.
- 4 Mentse el a zip-fájlt az USB-tárolóeszköz gyökérkönyvtárába.
- $5$  Az archiváló segédprogram használatával csomagolja ki a szoftverfrissítő fájlt a gyökérkönyvtárba.
	- » A fájlok az USB-tárolóeszköz UPG\_ ALL mappájába kerülnek.
- 6 Vegye ki az USB-tárolóeszközt a számítógépből.

#### 2. lépés: Frissítse a szoftvert

#### Vigyázat

• Frissítés közben ne kapcsolja ki a SoundStage készüléket, és ne húzza ki az USB flash meghajtót.

- 1 Csatlakoztassa a letöltött fájlt tartalmazó USB-tárolóeszközt a SoundStage készülékhez.
	- Ellenőrizze, hogy a lemeztálca zárva van-e, és nincs-e benne lemez.
- 2 Nyomja meg a  $\bigstar$  gombot.<br>3 Válassza a **Reállítási** beállí
- Válassza a [Beállítás] beállítást, majd nyomja meg a OK gombot.
- $4$  Válassza a [Speciális] > [Szoftverfrissítés] > [USB] lehetőséget.
- $5$  A frissítés jóváhagyásához kövesse a képernyőn megjelenő utasításokat.
	- » A frissítés folyamata mindössze 5 percet vesz igénybe.

### <span id="page-31-1"></span>Szoftverfrissítés az interneten keresztül

- 1 [Csatlakoztassa a SoundStage készüléket](#page-9-2)  [nagy sebességű internetcsatlakozással](#page-9-2)  [rendelkező otthoni hálózathoz.](#page-9-2) (lásd 'Csatlakoztatás és beállítás', [8.](#page-9-2) oldal)
- 2 Nyomja meg a  $\bigstar$  gombot.<br>3 Válassza a **Reállítás**1 beállí
- Válassza a [Beállítás] beállítást, majd nyomja meg a OK gombot.
- $4$  Válassza a [Speciális] > [Szoftverfrissítés] > [Hálózat] lehetőséget.
	- » Ha a készülék frissítést észlel, a rendszer figyelmezteti a frissítés elindítására vagy leállítására.
	- » A frissítő fájlok letöltése az otthoni hálózatának állapotától függően több időbe is telhet.
- $5$  A frissítés jóváhagyásához kövesse a képernyőn megjelenő utasításokat.
	- » A frissítés folyamata mindössze 5 percet vesz igénybe.
	- » A művelet befejezése után a SoundStage automatikusan kikapcsol, majd újraindul. Ha ez nem történik meg, akkor húzza ki a tápkábelt néhány másodpercre, majd csatlakoztassa ismét.

## <span id="page-32-4"></span><span id="page-32-0"></span>8 Termékleírás

#### Megjegyzés

• A műszaki jellemzők és a kivitel előzetes bejelentés nélkül változhat.

#### <span id="page-32-3"></span>Régiókódok

A SoundStage hátulján, illetve alján található típusazonosító táblán a támogatott régiók neve szerepel.

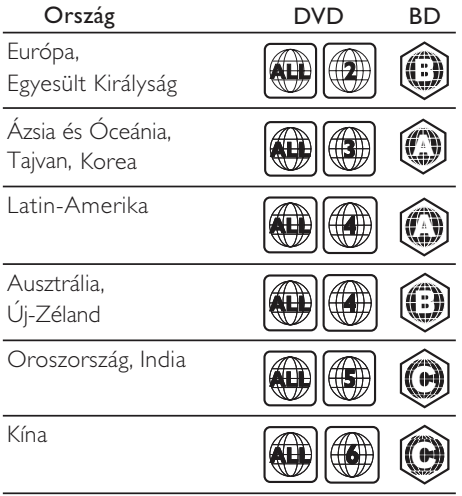

#### <span id="page-32-2"></span>Médiaformátumok

• AVCHD, BD, BD-R/ BD-RE, BD-video, DVD-video, DVD+R/+RW, DVD-R/-RW, DVD+R/-R DL, CD-R/CD-RW, audio CD, videó CD/SVCD, képfájlok, MP3 média, WMA média, DivX Plus HD média, USBtárolóeszköz

#### <span id="page-32-1"></span>Fájlformátumok

- Hang:
	- .aac, .mka, .mp3, .wma, .wav, .mp4, .m4a, .flac, .ogg
	- .ra (csak Ázsia és a Csendes-óceáni térség, valamint Kína területén érhető el)
- Videó:
	- .avi, .divx, .mp4, .m4v, .mkv, .asf, .wmv, .m2ts, .mpg, .mpeg, .flv, .3gp
	- .rmvb, .rm, .rv (csak Ázsia, a Csendesóceáni térség és Kína területén)
- Kép: .jpg, .jpeg, .jpe, .gif, .png

#### Bluetooth

- Bluetooth profilok: A2DP, AVRCP
- Bluetooth verzió: 2.1+EDR

#### Audioformátumok

A SoundStage a következő audiofájlokat támogatja.

#### (. ra fájlok csak Ázsia, a Csendes-óceáni térség és Kína területén érhetők el)

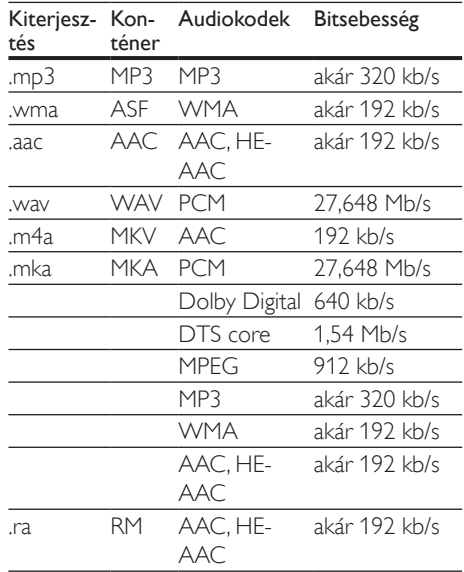

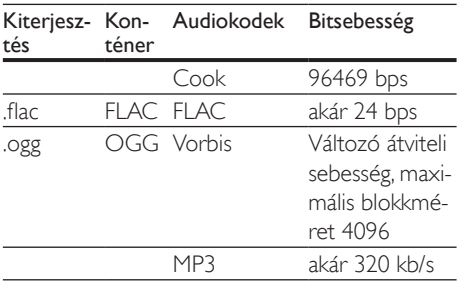

#### Képformátumok

Ha nagyfelbontású TV-készülékkel rendelkezik, az alábbi jellemzőkkel rendelkező videofájlokat játszhatja le a SoundStage rendszerrel:

- Felbontás: 1920 x 1080 pixel
- Keretsebesség:  $6 \sim 30$  keret/másodperc.

#### .avi fájlok AVI-konténerben

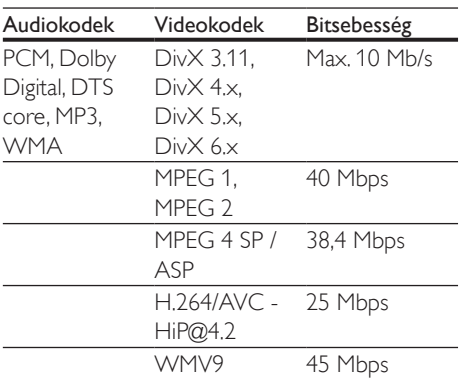

#### .divx fájlok AVI-konténerben

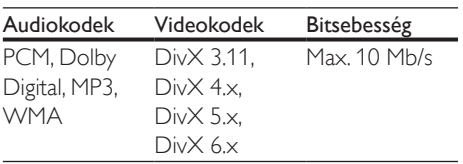

#### .mp4 vagy .m4v fájlok MP4-konténerben

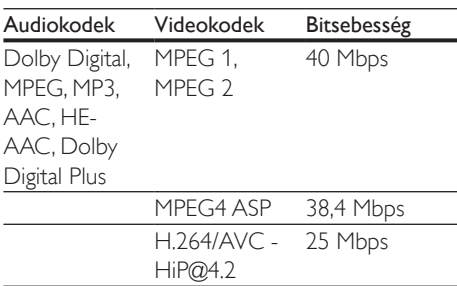

#### .mkv fájlok MKV-konténerben

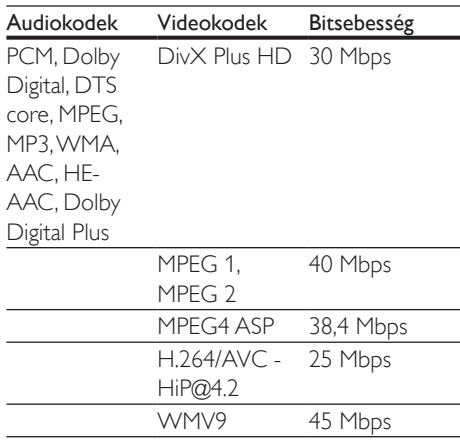

#### .m2ts fájlok MKV-konténerben

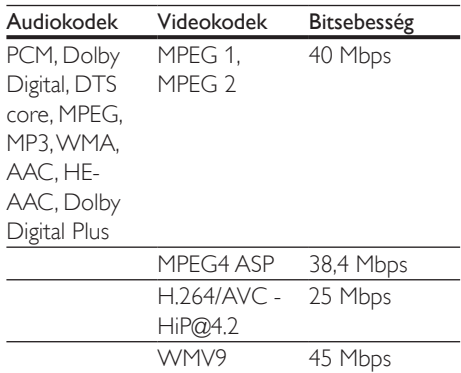

#### .asf fájlok az ASF-konténerben

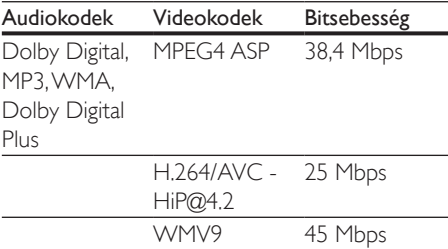

#### .mpg és .mpeg fájlok PS-konténerben

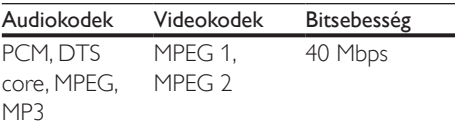

#### .flv fájlok FLV-konténerben

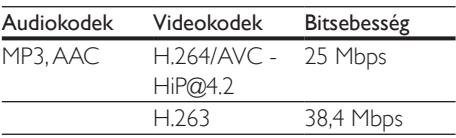

#### .3gp fájlok 3GP-konténerben

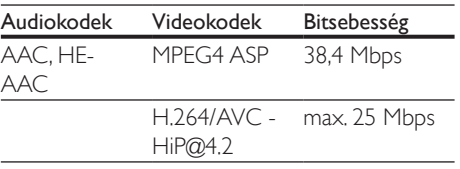

.rm, .rv és .rmvb fájlok RM konténerben (csak Ázsia, a csendes-óceáni térség és Kína területén)

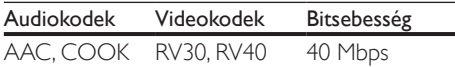

#### <span id="page-34-1"></span>Erősítő

- Kimeneti összteljesítmény: 80 W RMS (10% THD)
- Frekvenciaválasz: 20 Hz-20 kHz / ±3 dB
- Jel/zajszint arány: > 65 dB (CCIR) / (A-súlyozott)
- Bemeneti érzékenység:
	- AUX: 2 V rms
	- AUDIO IN: 1 V rms

#### <span id="page-34-2"></span>Videó

- Jelrendszer: PAL / NTSC
- HDMI-kimenet: 480i/576i, 480p/576p, 720p, 1080i, 1080p, 1080p24

#### Hang

- S/PDIF digitális hangbemenet:
	- Koaxiális: IEC 60958-3
	- Optikai: TOSLINK
- Mintavételezési frekvencia:
	- MP3: 32 kHz, 44,1 kHz, 48 kHz
	- WMA: 44,1 kHz, 48 kHz
- Konstans bitsebesség:
	- MP3: 32 kb/s 320 kb/s
	- WMA $·$ 48 kb/s 192 kb/s

#### Rádió

- Hangolási tartomány
	- Európa/Oroszország/Kína: FM 87,5-108 MHz (50 kHz);
	- Ázsia és a csendes-óceáni térség/Latin-Amerika: FM 87,5-108 MHz (50/100 kHz)
- Jel/zajszint arány: FM 50 dB
- Frekvenciaválasz: FM 180 Hz-12 5 kHz / +3dB

#### <span id="page-34-0"></span>**USB**

- Kompatibilitás: nagy sebességű USB (2.0)
- Osztálytámogatás: USB Mass Storage Class (MSC)
- Fájlrendszer: FAT16, FAT32, NTFS
- USB-port:  $5V = 1 A$

#### Főegység

- Tápellátás: 110-240 V~; 50/60 Hz
- Energiafogyasztás: 40 W
- Energiafogyasztás készenléti üzemmódban:  $\leq 0.5 W$
- Méretek (Sz x Ma x Mé): 701 x 70 x 317 mm
- Tömeg: 6,8 kg
- Üzemi hőmérséklet és páratartalom: 0°C és 45°C között, 5% - 90% páratartalom bármilyen éghajlat esetén
- Tárolási hőmérséklet és páratartalom: -40°C és 70°C között, 5% - 95%

#### Hangsugárzók

- Kimeneti teljesítmény: 2 x 20 W RMS (10% THD)
- Hangsugárzó impedanciája: 4 Ohm
- Hangsugárzó-meghajtók: 2 x lóversenypálya alakú középsugárzó (1,5"  $\times$  5") + 2  $\times$  1" magassugárzó

#### Mélynyomó

- Kimeneti teljesítmény: 40 W RMS (10% THD)
- Impedancia: 4 ohm
- Hangsugárzó-meghajtók: 105 mm (4") mélynyomó

#### <span id="page-35-0"></span>A távvezérlő elemei

 $2 \times$ AAA-R03-1.5 V

#### Lézer

- Lézertípus (dióda): InGaN/AIGaN (BD), AIGaInP (DVD/CD)
- Hullámhossz: 405 ±7 nm (BD), 660 ±10 nm (DVD), 785 ±10 nm (CD)
- Kimenő teljesítmény (Max. besorolás): 20 mW (BD), 6 mW (DVD), 7 mW (CD)

#### Készenléti információk

- Ha a készüléket 18 percen keresztül nem használják, az automatikusan készenléti vagy hálózati készenléti üzemmódba kapcsol.
- Az energiafogyasztás készenléti vagy hálózati készenléti üzemmódban kevesebb  $mint$  0,5 W.
- A Bluetooth kapcsolat megszakításához tartsa nyomva a távvezérlő Bluetooth gombját.
- A Bluetooth kapcsolat aktiválásához kapcsolja be a Bluetooth kapcsolatot a Bluetooth eszközön, vagy (ha rendelkezésre áll,) az NFC-címke segítségével kapcsolja be a Bluetooth kapcsolatot.

## <span id="page-36-0"></span>9 Hibakeresés

#### Figyelem

• Áramütésveszély! Soha ne távolítsa el a készülékházat.

Ne próbálja önállóan javítani a készüléket, mert ezzel a garancia érvényét veszíti.

Ha a készülék használata közben problémái adódnának, nézze át az alábbi pontokat, mielőtt szakemberhez fordulna. Ha továbbra is fennáll a probléma, vegye igénybe a rendelkezésre álló támogatást a www.philips.com/support weboldalon.

### Főegység

#### A SoundStage rendszeren lévő gombok nem működnek.

- Néhány percre húzza ki a SoundStage rendszer tápkábelét, majd csatlakoztassa újra.
- Ellenőrizze, az érintőgombok felülete nem érintkezik-e bármilyen, áram vezetésére képes anyaggal, például vízzel, fémekkel, stb.

### <span id="page-36-2"></span>Kép

#### Nincs kép.

• Győződjön meg róla, hogy a TV-készülék a SoundStage rendszernek megfelelő jelforráshoz kapcsolódik.

#### Nem látható kép a HDMI csatlakoztatású TVkészüléken.

- Fontos, hogy a SoundStage és a TV csatlakoztatásához nagy átviteli sebességű HDMI-kábelt használjon. Néhány szabványos HDMI kábel nem jelenít meg megfelelő módon néhány képet, 3D videót vagy Deep Color beállítást.
- Győződjön meg a HDMI-kábel épségéről. Ha sérült, cserélje le egy új kábelre.
- Az alapértelmezett képfelbontás visszaállításához nyomja meg a **n**, majd a 731 gombokat a távvezérlőn.
- [Módosítsa a HDMI-videobeállítást](#page-28-1)  [vagy várjon 10 másodpercig az](#page-28-1)  [automatikus helyreállításra](#page-28-1) (lásd 'Kép- és videobeállítások', [27.](#page-28-1) oldal).

#### A lemez nem nagyfelbontású videotartalmat játszik le.

- Győződjön meg róla, hogy a lemez videotartalma nagyfelbontású.
- Győződjön meg róla, hogy a tvkészülék támogatja a nagyfelbontású videotartalmakat.
- HDMI-kábel segítségével csatlakoztassa a TV-készülékhez.

#### <span id="page-36-1"></span>Hang

#### Nem érkezik hang a SoundStage készülékből.

- Csatlakoztassa az audiokábelt a SoundStage rendszerhez és a TV-készülékhez vagy más készülékekhez. Azonban nincs szükség külön audiocsatlakozóra a SoundStage és a TV-készülék HDMI ARC kapcsolattal történő csatlakoztatásakor.
- [Végezze el a csatlakoztatott eszközök](#page-12-0)  [audiobeállításait.](#page-12-0) (lásd 'Hangbeállítás', [11.](#page-12-0) oldal)
- [Állítsa vissza a SoundStage rendszert](#page-29-2)  [a gyári alapbeállításokra](#page-29-2) (lásd 'Alapértelmezett beállítások visszaállítása', [28.](#page-29-2) oldal), kapcsolja ki, majd kapcsolja be ismét.
- A SoundStage készüléken a SOURCE gomb ismételt megnyomásával válassza ki a megfelelő audiobemenetet.

#### Torz vagy visszhangos a hang.

• Ha a SoundStage rendszeren keresztül játszik le a TV-ről audiotartalmat, győződjön meg arról, hogy a TV-készülék hangja el van-e némítva.

#### Az audio- és a videotartalom nincs szinkronizálva.

- 1) Nyomja meg az **III** gombot.
	- 2) A Navigációs gombok (bal/jobb) megnyomásával válassza ki a következőt: [Audio sync], majd nyomja meg az OK gombot.
	- 3) A Navigációs gombok (fel/le) megnyomásával szinkronizálhatja az audio- és a videotartalmat.

#### <span id="page-37-0"></span>Lejátszás

#### Nem játszható le a lemez.

- Tisztítsa meg a korongot.
- [Győződjön meg arról, hogy a SoundStage](#page-32-2)  [az adott lemeztípust támogatja](#page-32-2) (lásd 'Médiaformátumok', [31.](#page-32-2) oldal).
- [Győződjön meg arról, hogy a SoundStage](#page-32-3)  [az adott lemeztípus régiókódját támogatja](#page-32-3) (lásd 'Régiókódok', [31](#page-32-3). oldal).
- Ha a lemez DVD±RW vagy DVD±R lemez, győződjön meg arról, hogy a lemez véglegesítve van.

#### Nem játszható le DivX-fájl.

- Ellenőrizze, hogy a DivX fájl kódolása megfelel-e a következőnek: "Home Theatre Profile" DivX kódolóval.
- Ellenőrizze, hogy a DivX videofájl teljes-e.

#### A DivX nem jelenik meg megfelelően.

- Ellenőrizze, hogy a feliratok fájlneve megegyezik-e a film fájlnevével.
- Válassza ki a megfelelő karakterkészletet:
	- 1) Nyomja meg az OPTIONS gombot.
	- 2) Válassza a [Karakterkészlet] lehetőséget.
	- 3) Válassza ki a támogatott karakterkészletet.
	- 4) Nyomja meg az OK gombot.

#### Az USB tárolóeszköz tartalma nem olvasható.

• Győződjön meg róla, hogy az USBtárolóeszköz formátuma kompatibilis a SoundStage rendszerrel.

• Győződjön meg róla, hogy az USBtárolóeszköz fájlrendszerét a SoundStage rendszer támogatja.

#### Az "x" jel vagy a "No entry" (Nincs bevitel) felirat jelenik meg a TV-képernyőn.

• A műveletet nem lehet végrehajtani.

#### Az EasyLink nem működik.

- Győződjön meg róla, hogy a SoundStage Philips márkajelű EasyLink szabványú TV-készülékhez van csatlakoztatva, és az EasyLink funkció be van kapcsolva.
- A különböző gyártóktól származó TV-k esetén a HDMI CEC szabvány elnevezése más lehet. Tekintse meg a TV felhasználói kézikönyvét a működtetésével kapcsolatban.

#### Amikor a TV-készüléket bekapcsolja, a SoundStage rendszer is automatikusan bekapcsol.

• Ez normális jelenség Philips EasyLink (HDMI-CEC) szabvány használata esetén. A SoundStage rendszer önálló működtetéséhez kapcsolja ki az EasyLink funkciót.

#### Nem tudom bekapcsolni a BD-Live funkciót.

- Győződjön meg arról, hogy a SoundStage a hálózathoz csatlakoztatva van.
- Győződjön meg arról, hogy a hálózat be van kapcsolva.
- Ellenőrizze, hogy a Blu-ray lemez támogatja a BD-Live tartalmakat.
- [Töröljön memória-tárhelyet.](#page-16-0) (lásd 'BD-Live funkció bekapcsolása a Blu-ray lemezen', [15.](#page-16-0) oldal)

#### A 3D videó 2D módban jelenik meg.

- Ellenőrizze, hogy a SoundStage HDMIkábellel van-e a TV-készülékhez csatlakoztatva.
- [Ellenőrizze, hogy a lemez Blu-ray 3D](#page-16-0)  [lemez-e és be van-e kapcsolva a Blu-ray](#page-16-0)  [3D videó funkció](#page-16-0) (lásd 'BD-Live funkció bekapcsolása a Blu-ray lemezen', [15.](#page-16-0) oldal).

#### A TV képernyője fekete Blu-ray 3D videó vagy DivX másolásvédett videó lejátszásakor.

- Ellenőrizze, hogy a SoundStage készülék HDMI-kábellel van-e a TV-készülékhez csatlakoztatva.
- Kapcsolja a TV-t a megfelelő HDMI-forrásra.

#### Az online videotékából történő videoletöltés sikertelen.

- Ellenőrizze, hogy a SoundStage készülék HDMI-kábellel van-e a TV-készülékhez csatlakoztatva.
- Ügyeljen arra, hogy az USB-tárolóeszköz formázott legyen és rendelkezzen a videó letöltéséhez elegendő hellyel.
- Ellenőrizze, hogy kifizette-e azt a videót és a bérleti idő még nem járt-e le.
- Győződjön meg arról, hogy a hálózati kapcsolat megfelelő.
- További információkért keresse fel a videotéka webhelyét.

#### Bluetooth

#### Az eszköz nem csatlakoztatható a SoundStage készülékhez.

- A készülék nem támogatja a SoundStage készülékhez szükséges kompatibilis profilokat.
- A készülék Bluetooth funkciója nincs engedélyezve. A funkció engedélyezésének módját a készülék felhasználói kézikönyvében találja.
- Az eszköz nem megfelelően csatlakozik. [Gondoskodjon az eszköz megfelelő](#page-17-1)  [csatlakoztatásáról](#page-17-1) (lásd 'Zene lejátszása Bluetooth segítségével', [16.](#page-17-1) oldal).
- A SoundStage már egy másik Bluetooth eszközhöz csatlakozik. Csatlakoztassa le az eszközt, majd próbálja újra.

#### Gyenge a csatlakoztatott Bluetooth eszköz audiolejátszásának minősége.

• Gyenge a Bluetooth-vétel. Vigye közelebb a készüléket a SoundStage készülékhez, vagy távolítson el a készülék és a SoundStage között elhelyezkedő minden akadályt.

#### A Bluetooth eszköz egyfolytában csatlakozik és lecsatlakozik.

- Gyenge a Bluetooth-vétel. Vigye közelebb a készüléket a SoundStage készülékhez, vagy távolítson el a készülék és a SoundStage között elhelyezkedő minden akadályt.
- Az interferencia elkerüléséhez kapcsolja ki a Bluetooth eszköz Wi-Fi funkcióját.
- Egyes Bluetooth eszközök esetében a Bluetooth-kapcsolat automatikusan kikapcsolható energiatakarékosság céljából. Ez nem jelenti a SoundStage meghibásodását.

## <span id="page-39-0"></span>10 Megjegyzés

Ez a szakasz a jogi és védjegy-figyelmeztetéseket tartalmazza.

## Copyright

#### Be responsible Respect copyrights

A termék olyan szerzői jogi védelmi technológiát alkalmaz, amely a Rovi Corporation által az Egyesült Államokban érvényes szabadalmak és egyéb szellemi tulajdonjogok védelme alatt áll. A termék másolása és szétszerelése tilos.

Ez a termék a Verance Corporation licence alapján szabadalmaztatott technológiát tartalmaz, amely a 7,369,677 egyesült államokbeli szabadalom és más, egyesült államokbeli és világszerte elismert szabadalmak, továbbá az ezen technológia egyes aspektusait érintő szerző jogok és üzleti titkok védelme alatt áll. A Cinavia a Verance Corporation védjegye. Copyright 2004-2010 Verance Corporation. Verance. Minden jog fenntartva. A másolás vagy szétszerelés tilos.

#### Cinavia

A termék a Cinavia technológiát használva korlátozza az egyes, kereskedelmi forgalom számára készült filmek, videók és azok hanganyagának jogosulatlan sokszorosítását. Egy jogosulatlan másolat tiltott felhasználását érzékelve egy üzenet jelenik meg, a lejátszás vagy másolás folyamata pedig megszakad. A Cinavia technológiával kapcsolatos további információk a Cinavia online ügyféltájékoztató központjában olvashatók, a http://www.cinavia.com honlapon. Ha postai úton szeretne további információkat kapni a Cinavia technológiáról, küldjön egy, a levelezési címét tartalmazó levelezőlapot a következő

címre: Cinavia Consumer Information Center, P.O. Box 86851, San Diego, CA, 92138, USA.

## Nyílt forráskódú szoftver

A Philips Electronics Singapore ezennel felajánlja, hogy kérésre biztosítja a termék által használt, szerzői jogvédelem alatt álló nyílt forráskódú szoftvercsomagokhoz tartozó teljes forráskód másolatát, amennyiben a termékhez ezt a megfelelő licencek előírják. Az ajánlat a készülék vásárlásától számított három éven belül érvényes mindazok számára, akik ezt az információt megkapták. A forráskód megszerzéséhez, kérjük, küldjön angol nyelvű levelet a terméktípus megjelölésével a következő e-mail címre: open.source@philips.com. Ha nem szeretne e-mailt használni, illetve ha 2 héten belül nem kap kézbesítési értesítést az erre a címre küldött levélről, írjon angol nyelven a következő címre: "Open Source Team, Philips Intellectual Property & Standards, P.O. Box 220, 5600 AE Eindhoven, Hollandia". Ha levelére kellő idő belül nem érkezik visszaigazolás, kérjük, írjon a fenti e-mail címre. A termékben használt nyílt forráskódú szoftverekhez tartozó licencek szövege és a köszönetnyilvánítások külön dokumentumban szerepelnek.

## Megfelelőség

# CE0560

Ez a termék megfelel az Európai Közösség rádióinterferenciára vonatkozó követelményeinek.

A Philips Consumer Lifestyle kijelenti, hogy ez a termék megfelel az 1999/5/EK irányelv lényeges előírásainak és kiegészítéseinek.

A Megfelelőségi nyilatkozat a www.p4c.philips.com címen olvasható.

## <span id="page-40-1"></span><span id="page-40-0"></span>11 Nyelvi kód

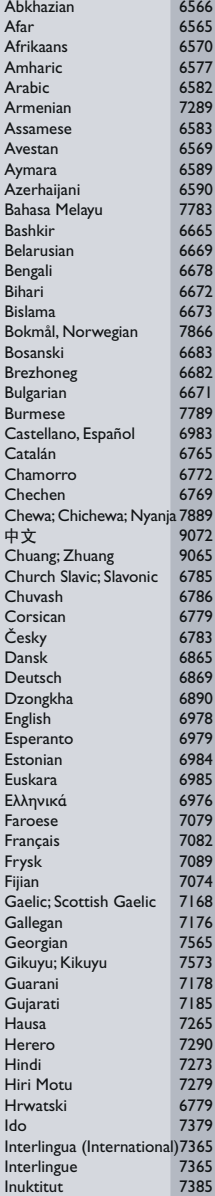

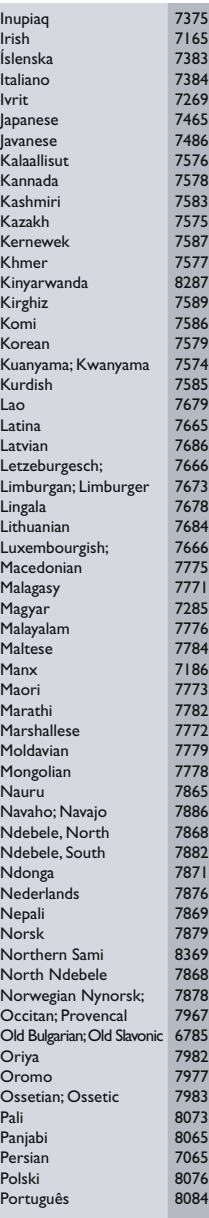

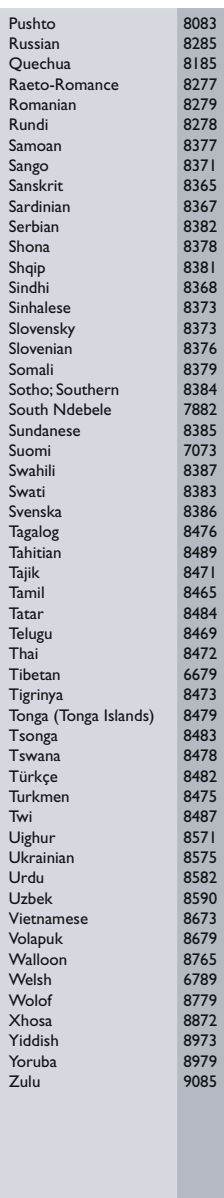

## <span id="page-41-0"></span>12 Tárgymutató

### $\overline{2}$

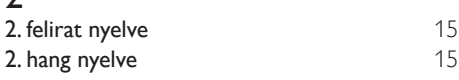

### 3

3D biztonság

### A

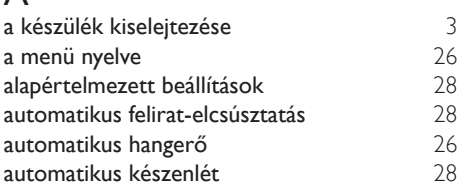

## É

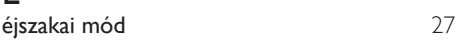

## Ú

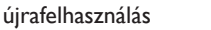

### B

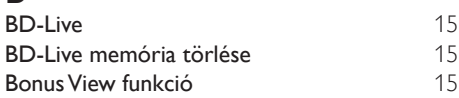

#### $\overline{D}$

dia animáció [19](#page-20-1)

## E

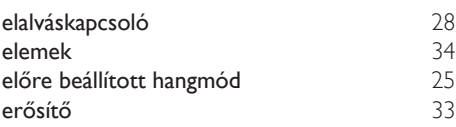

### F

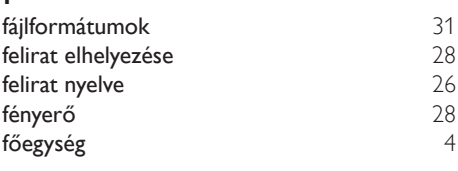

### G

[3](#page-4-1)

[3](#page-4-2)

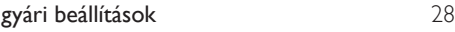

### H

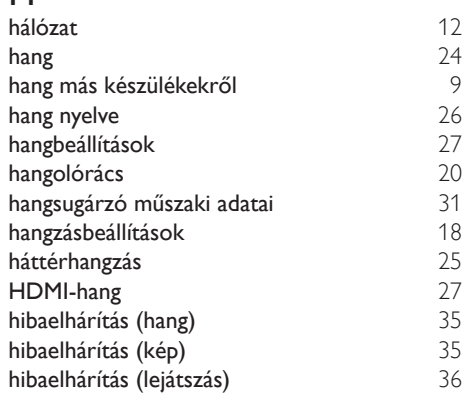

I

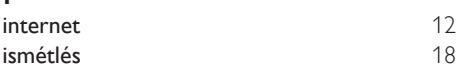

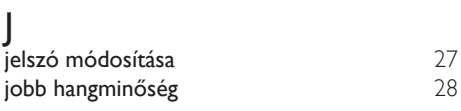

### K

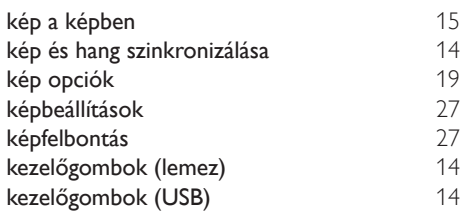

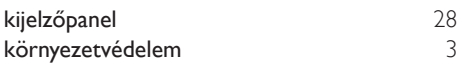

### L

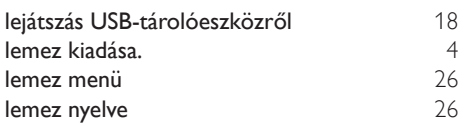

## M

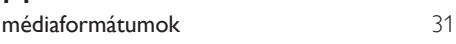

## N

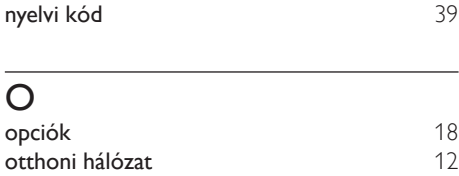

## $\overline{P}$

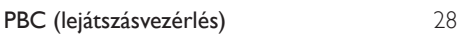

## $\overline{s}$

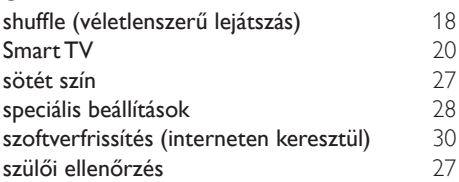

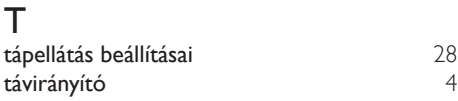

## $\overline{U}$

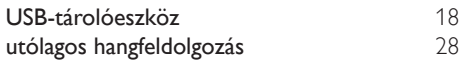

## $\overline{\mathsf{v}}$

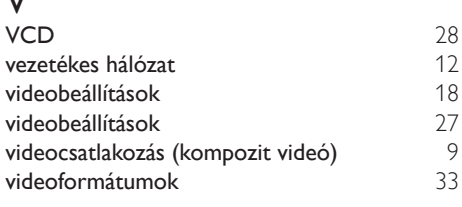

## Z

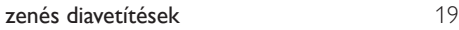

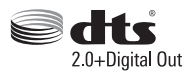

Manufactured under license under U.S. Patent Nos: 5,956,674; 5,974,380; 6,487,535 & other U.S. and worldwide patents issued & pending. DTS, the Symbol, & DTS and the Symbol together are registered trademarks & DTS Digital Surround and the DTS logos are trademarks of DTS, Inc. Product includes software. DTS, Inc. All Rights Reserved.

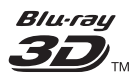

"Blu-ray 3D ™ " and "Blu-ray 3D ™ " logo are trademarks of Blu-ray Disc Association.

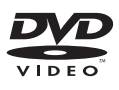

'DVD Video' is a trademark of DVD Format/ Logo Licensing Corporation.

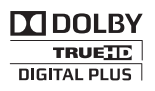

Manufactured under license from Dolby Laboratories. Dolby and the double-D symbol are trademarks of Dolby Laboratories.

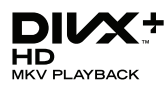

DivX ®, DivX Certified ®, DivX Plus ® HD and associated logos are trademarks of Rovi Corporation or its subsidiaries and are used under license.

ABOUT DIVX VIDEO: DivX ® is a digital video format created by DivX, LLC, a subsidiary of Rovi Corporation. This is an official DivX Certified ® device that plays DivX video. Visit divx.com for more information and software tools to convert your files into DivX videos.

ABOUT DIVX VIDEO-ON-DEMAND: This DivX Certified ® device must be registered in order to play purchased DivX Video-on-Demand (VOD) movies. To obtain your registration code, locate the DivX VOD section in your device setup menu. Go to vod.divx.com for more information on how to complete your registration.

 $DivX$  Certified  $\degree$  to play  $DivX \degree$  and  $DivX$  Plus HD (H.264/MKV) video up to 1080p HD including premium content.

## Həml

The terms HDMI and HDMI High-Definition Multimedia Interface, and the HDMI Logo are trademarks or registered trademarks of HDMI Licensing LLC in the United States and other countries.

## **& Bluetooth**®

The Bluetooth <sup>®</sup> word mark and logos are registered trademarks owned by Bluetooth SIG, Inc. and any use of such marks by Philips is under license. Other trademarks and trade names are those of their respective owners.

## **ด** nfc

The N Mark is a trademark of NFC Forum, Inc. in the United States and in other countries.

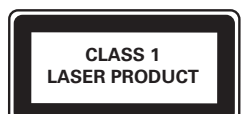

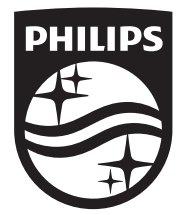

Specifications are subject to change without notice © 2014 Koninklijke Philips N.V. All rights reserved. Trademarks are the property of Koninklijke Philips N.V. or their respective owners.

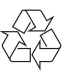

HTB4150B\_12\_UM\_V3.0